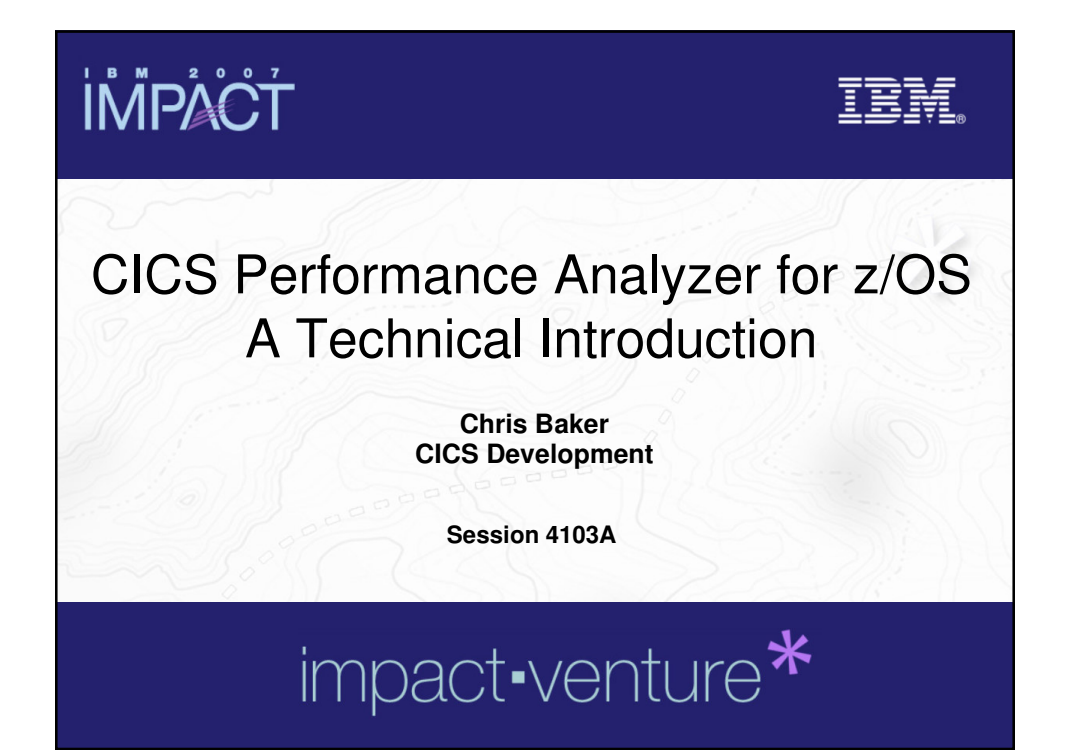

#### **İMPACT TBM © IBM Corporation 2007. All Rights Reserved.** The workshops, sessions and materials have been prepared by IBM or the session speakers and reflect their own views. They are provided for<br>informational purposes only, and are neither intended to, nor shall have the effect **warranty of any kind, express or implied. IBM shall not be responsible for any damages arising out of the use of, or otherwise related to, this**  presentation or any other materials. Nothing contained in this presentation is intended to, nor shall have the effect of, creating any warranties or<br>representations from IBM or its suppliers or licensors, or altering the t References in this presentation to IBM products, programs, or services do not imply that they will be available in all countries in which IBM operates.<br>Product release dates and/or capabilities referenced in this presentat revenue growth or other results.<br>Performance is based on measurements and projections using standard IBM benchmarks in a controlled environment. The actual throughput or<br>performance that any user will experience will vary **multiprogramming in the user's job stream, the I/O configuration, the storage configuration, and the workload processed. Therefore, no assurance can be given that an individual user will achieve results similar to those stated here. All customer examples described are presented as illustrations of how those customers have used IBM products and the results they may have achieved. Actual environmental costs and performance characteristics may vary by customer.** The following are trademarks of the International Business Machines Corporation in the United States and/or other countries. For a complete list of<br>IBM trademarks, see www.ibm.com/legal/copytrade.shtml **IBM trademarks, see www.ibm.com/legal/copytrade.shtml AIX, CICS, CICSPlex, DB2, DB2 Universal Database, IBM, the IBM logo, IMS, Lotus, MQSeries, OMEGAMON, OS/390, Parallel Sysplex, QMF, RACF, Redbooks, Sametime, SupportPac, System z, Tivoli, WebSphere, z/OS, and zSeries. Java and all Java-based trademarks are trademarks of Sun Microsystems, Inc. in the United States, other countries, or both.** Microsoft and Windows are trademarks of Microsoft Corporation in the United States, other countries, or both.<br>Intel and Pentium are trademarks or registered trademarks of Intel Corporation or its subsidiaries in the United **Linux is a registered trademark of Linus Torvalds in the United States, other countries, or both. Other company, product, or service names may be trademarks or service marks of others.** © 2007 IBM Corporation **2**

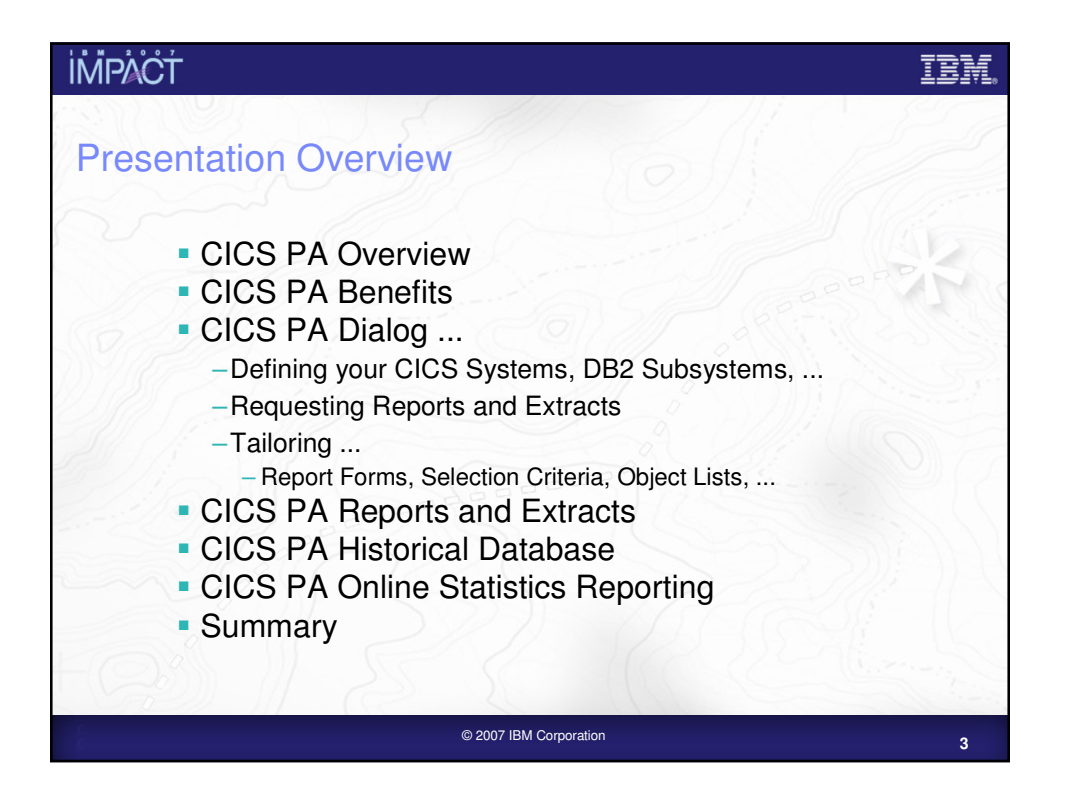

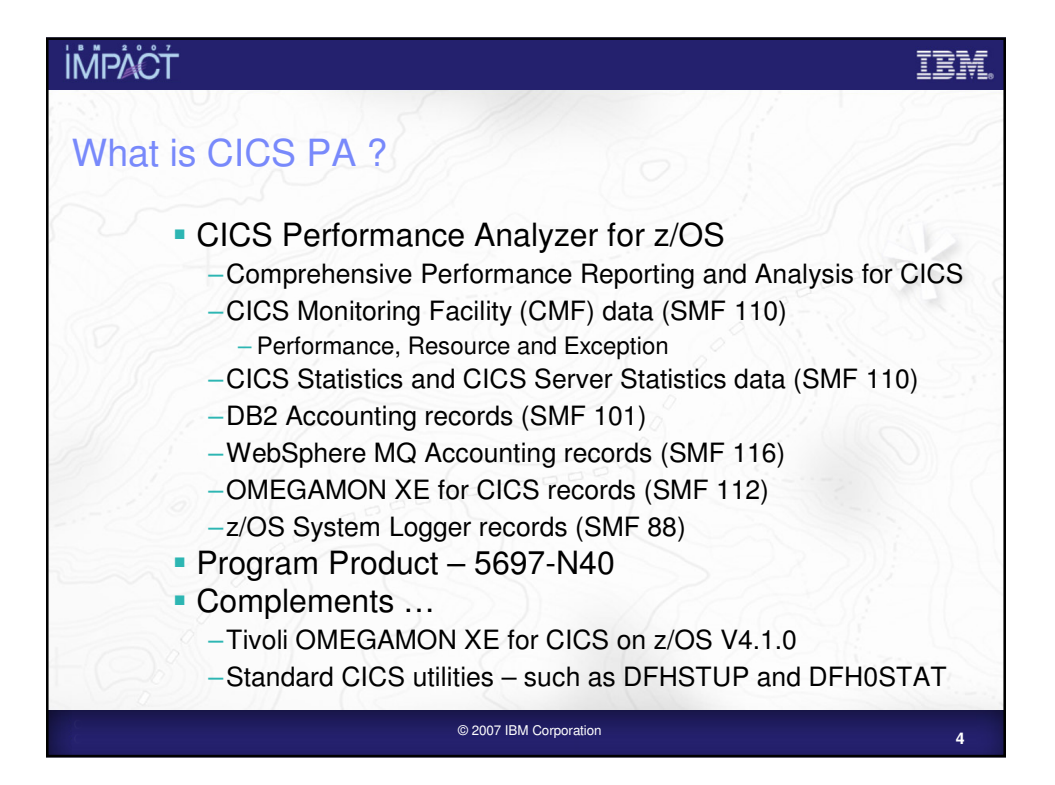

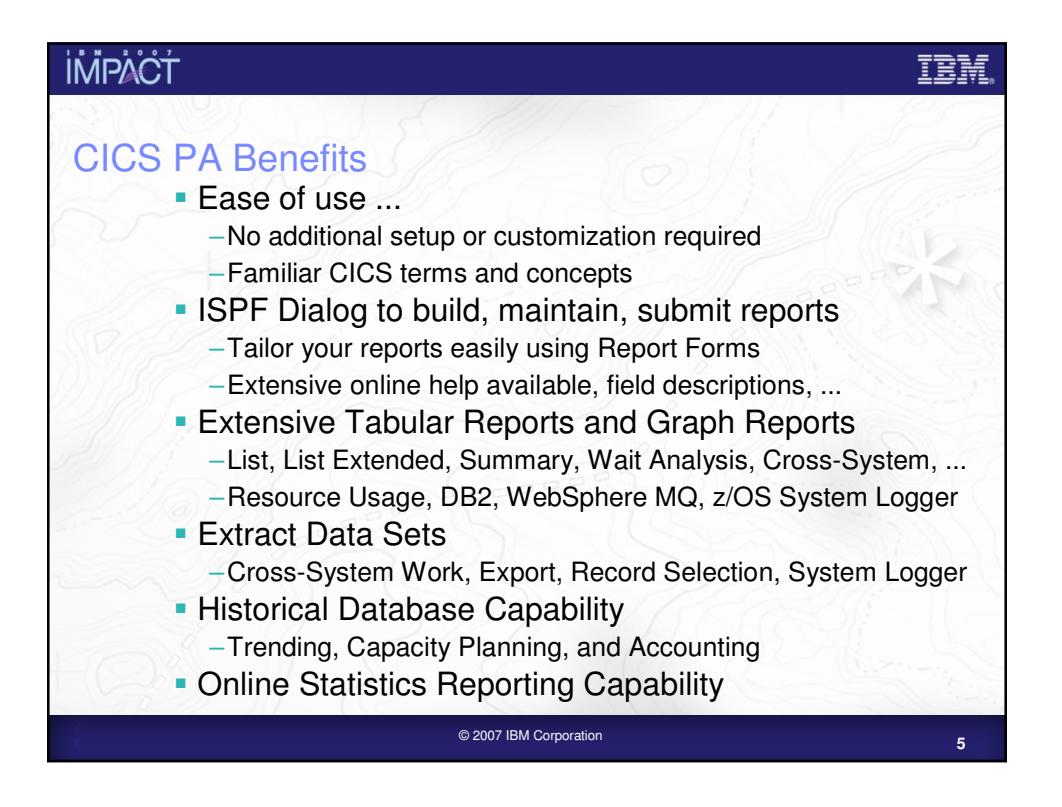

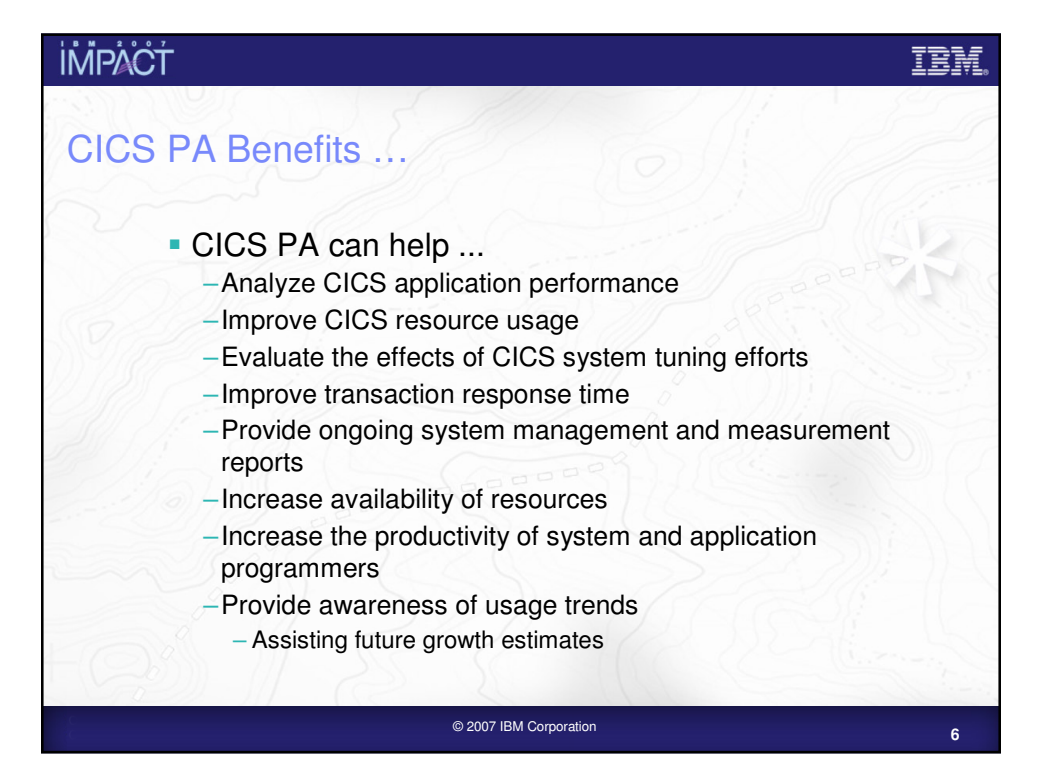

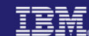

#### **İMPACT** CICS PA Benefits – Notes … CICS PA reports on all aspects of your CICS system activity and resource usage. You can use the CICS PA Interactive System Productivity Facility (ISPF) dialog to generate your report and extract requests. The dialog assists you in building the reports and extracts specific to your requirements without you having to understand the complexity of the CICS Monitoring Facility (CMF) data, CICS Statistics, CICS Server Statistics, OMEGAMON XE for CICS data, and the DB2 and WebSphere MQ Accounting data. CICS PA provides a comprehensive suite of reports and data extracts for use by:- System Programmers - to track overall CICS system performance, evaluate the effects of CICS system tuning efforts. Applications Programmers - to analyze the performance of their applications and the resources they use. DBAs - to analyze the usage and performance of CICS Resource Managers, such as WebSphere MQ and IP CICS Sockets, and database systems such as DB2 and IMS (DBCTL). Managers - to ensure transactions are meeting their required Service Levels and measure trends to help plan future requirements and strategies. © 2007 IBM Corporation

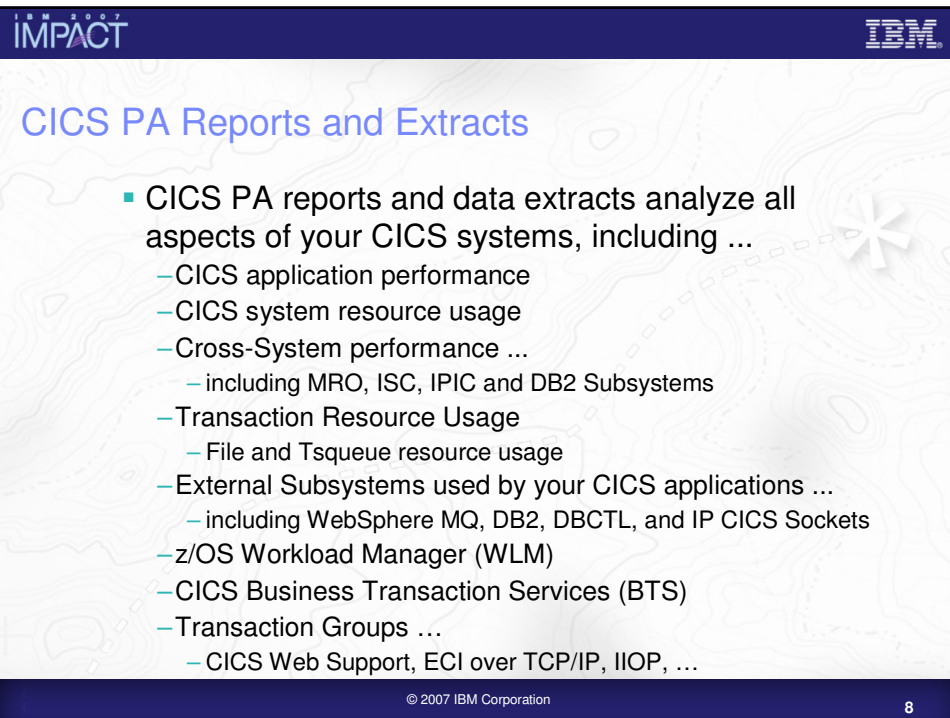

# CICS PA Reports and Extracts – Notes<br>The flexibility of CICS PA allows you to easily tailor your report and extract requests to meet

your specific performance reporting and analysis requirements. CICS PA allows you to keep pace with the ever-changing nature of CICS by providing a flexible and easy to use dialog that allows you to report on all aspects of your CICS system's performance.

CICS Transaction Server for z/OS Version 3.2 collects over 307 specific performance data fields in 19 groups. Also, if the monitoring MCT options APPLNAME=YES and RMI=YES are specified, then an additional 10 performance data fields in 2 groups are collected. And, if used, DBCTL adds a further 32 specialized fields and IP CICS Sockets adds a further 40 specialized fields. With the advent of CICS Transaction Server Version 3.2, the number of groups and data fields within existing groups continues to grow.

CICS PA can process CMF data from a single CICS system, or from multiple CICS systems that share the transaction workload by using MRO, ISC, or IPIC. Using the **Cross-System report** provides a consolidated report showing the complete transaction activity across connected CICS systems.

The **Transaction Resource Usage reports** provide a detailed analysis of the Resource class records collected by the CICS Monitoring Facility (CMF).

The **Workload Activity report** provides a detailed and/or summary report highlighting the MVS Workload Manager (WLM) Service Class and Report Class, and reporting phase for each transaction.

The CICS **Business Transaction Services (BTS) report** is a detailed report that shows the correlation of the transactions performed by the same or different CICS systems on behalf of a single CICS Business Transaction Services (BTS) process.

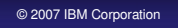

**9**

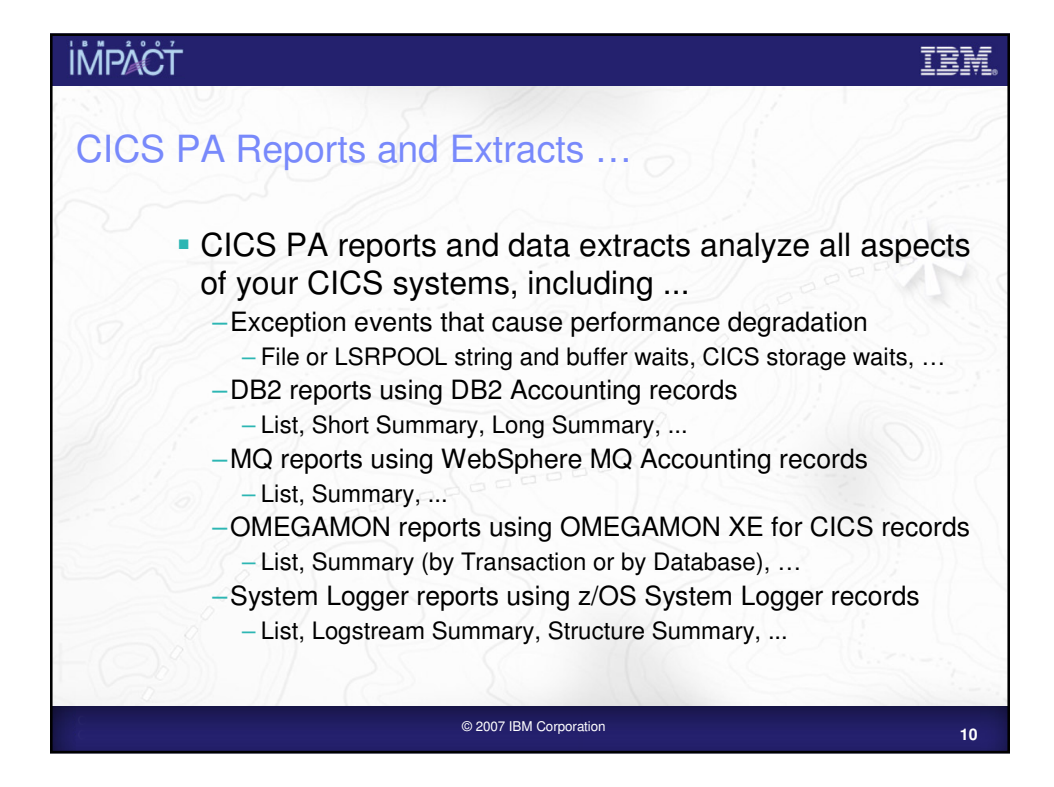

# CICS PA Reports and Extracts – Notes For the **DB2 reports**, CICS PA processes CICS CMF (SMF 110) performance class records

and DB2 Accounting (SMF 101) records to produce detail and/or summary reports of the DB2 usage by your CICS systems. The DB2 List report shows the DB2 activity of each transaction and the DB2 Summary report (Short or Long) summarizes the DB2 activity by transaction and program within APPLID. The information provided in the CICS PA DB2 Reports can be used to assist in further analysis using DB2 performance reporting tools such as IBM DB2 Performance Expert (DB2 PE).

For the **WebSphere MQ reports**, CICS PA processes WebSphere MQ Accounting (SMF 116) records to produce detail and/or summary reports of the MQ usage by your CICS systems. The MQ List reports provide a detailed analysis of the comprehensive data contained in the Class 1 (Subtype 0) and Class 3 (Subtypes 1 and 2) accounting records. The MQ Summary reports provide, summarized by either CICS Transaction ID and/or MQ queue name, an analysis of the MQ system and queue resources used and the transactions they service.

For the **OMEGAMON reports**, CICS PA processes OMEGAMON XE for CICS (SMF 112) records to produce detail and/or summary reports on the usage by your CICS systems of thirdparty database systems monitored by OMEGAMON.

For the **System Logger reports**, CICS PA processes z/OS System Logger (SMF 88) records to provide information on the z/OS System Logger logstreams and coupling facility structures that are used by CICS Transaction Server for logging, recovery and backout operations. These reports, when used in conjunction with the CICS Logger reports produced by the standard CICS statistics reporting utilities, provide a comprehensive analysis of the logstream activity for all your CICS systems and provide a more extensive and flexible performance reporting solution than the IXGRPT1 sample program.

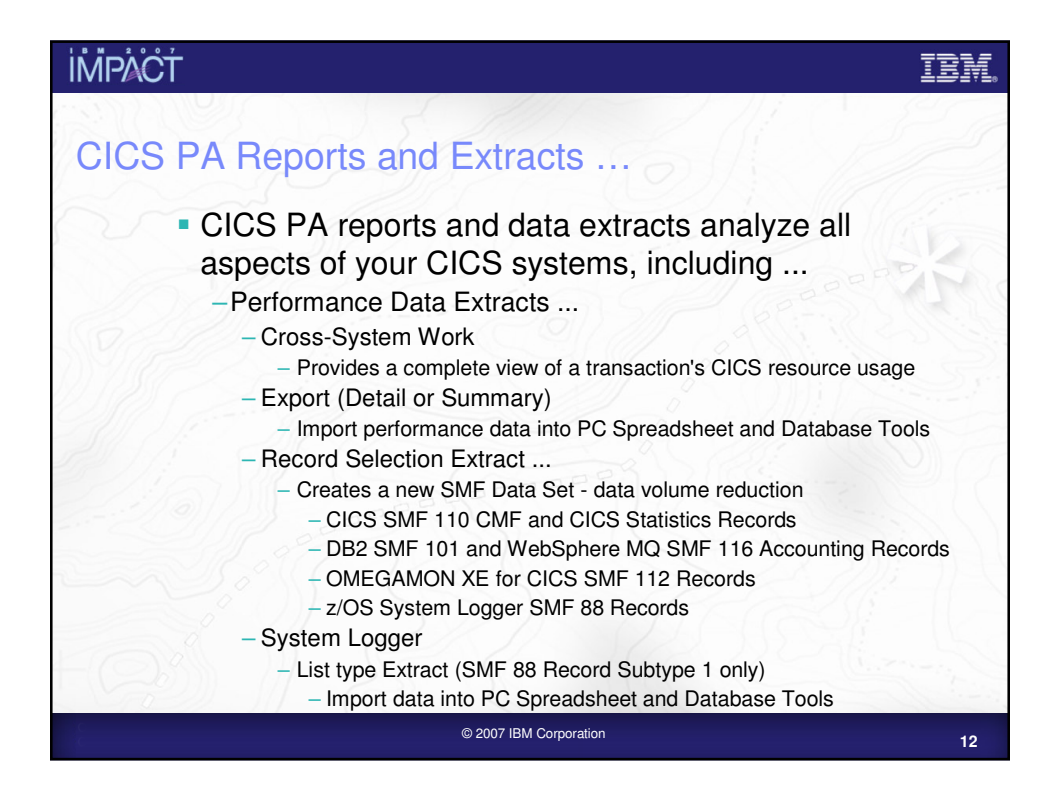

# CICS PA Reports and Extracts – Notes The **Cross-System Work Extract** combines the CMF performance class records belonging

to the same network unit-of-work into a single CMF record in order to provide a complete view of a transaction's CICS resource usage. The Cross-System Work Extract can then be used as input to other CICS PA reports or extracts for further analysis.

The **Export Data Extract** is a performance data extract formatted as a delimited text file which can be then imported into PC spreadsheet or database tools for further processing and analysis. Detail and/or Summary Data Extracts can be created and the record format can be tailored using Report Forms to include information to meet your specific reporting and analysis requirements.

The **Record Selection Extract** is a facility that allows you to create a smaller extract file containing only the CICS SMF (and optionally DB2 Accounting, WebSphere MQ Accounting, and OMEGAMON) records that are of interest to you. The Record Selection Extract filters large SMF files, that can then be used as input to CICS PA, allowing more efficient reporting and analysis.

The **HDB Load** provides a facility that loads SMF data into a Historical Database (HDB). This same facility is available from Primary Menu option 5 Historical Database. However, from Report Sets you have the advantages of allowing you to run your reports, extracts and produce historical performance and statistics data in one job and also in a single pass of the SMF input file.

The **System Logger Extract** is a facility that allows you to create a data extract formatted as a delimited text file which can then be imported into PC spreadsheet or database tools for further processing and analysis. Selection criteria is also available which can be used to help identify poorly performing logstreams more easily.

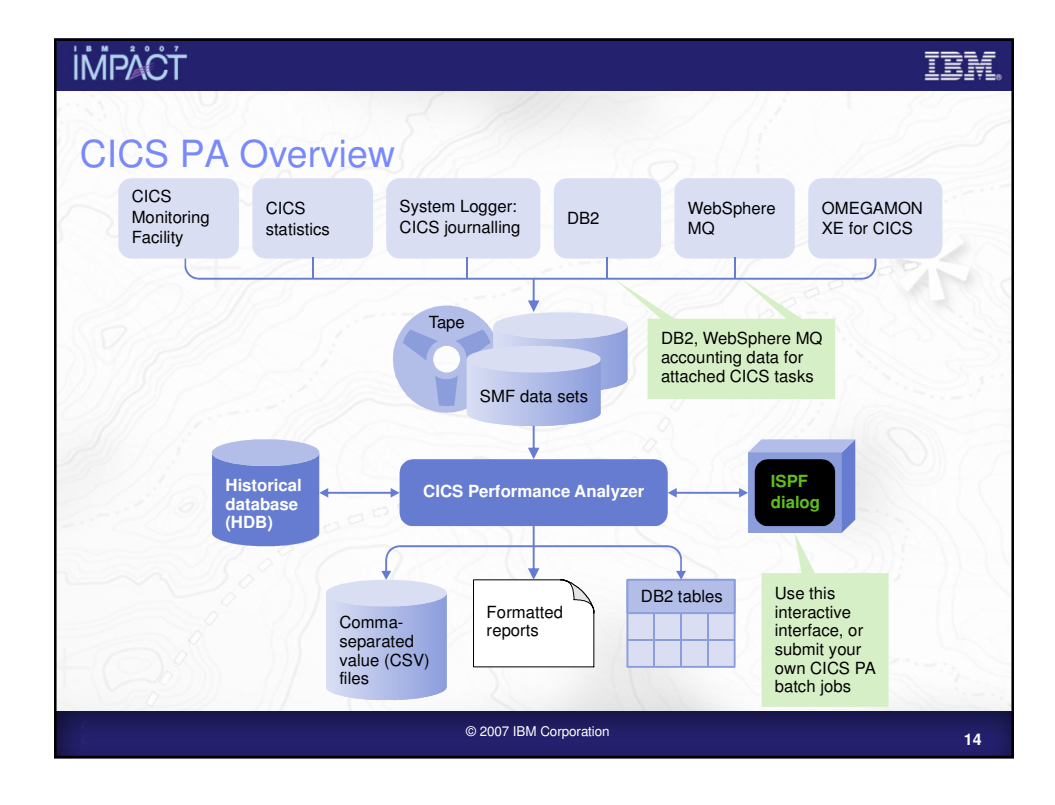

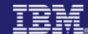

#### CICS PA Overview - Notes The CICS PA analysis programs use the performance and accounting data written to MVS System Management Facility (SMF) data sets. This includes the data collected by the CICS Monitoring Facility (CMF), CICS Statistics, and CICS Server Statistics written as SMF type 110 records, DB2 Accounting data written as SMF type 101 records, WebSphere MQ Accounting data written as SMF type 116 records, the z/OS System Logger data written as SMF type 88 records, and the OMEGAMON XE for CICS data written as SMF type 112 records. You can produce all the CICS PA reports and extracts by simply defining your CICS Systems (APPLIDs), MVS Images, DB2 Subsystems, MQ Subsystems (WebSphere MQ Queue Managers), and z/OS System Logger along with their associated unloaded SMF data sets. Other CICS PA data sets include:- Report Sets define your report and data extract requests. Report Forms enable you to tailor your reports and extracts to include the information that you want to see. Object Lists enable you to group objects for reporting purposes, e.g. Analyze the resource usage of a particular group of transactions or users. HDB Register is the inventory of all information associated with the CICS PA Historical Database Manager. More on the CICS PA data sets later in the presentation.

**İMPACT** 

**<sup>15</sup>** © 2007 IBM Corporation

**İMPACT** IEM CICS PA – ISPF Dialog CICS PA Primary Option Menu ... –CICS PA Profile and Settings, CICS PA Data Sets, ... –System Definitions - Personal Systems, Shared Systems –Report Sets – Specify the reports and extracts – Specify the record selection criteria (optional) – Submit Report Sets –Report Forms – Tailor the report format and content (optional) –Object Lists – Enable record selection by a group of objects (fields) –Historical Database – Definition and maintenance of Historical Databases (HDBs) – Submit HDB load and report requests, Export HDB data sets to DB2 –Statistics - Online Statistics Reporting**<sup>16</sup>** © 2007 IBM Corporation

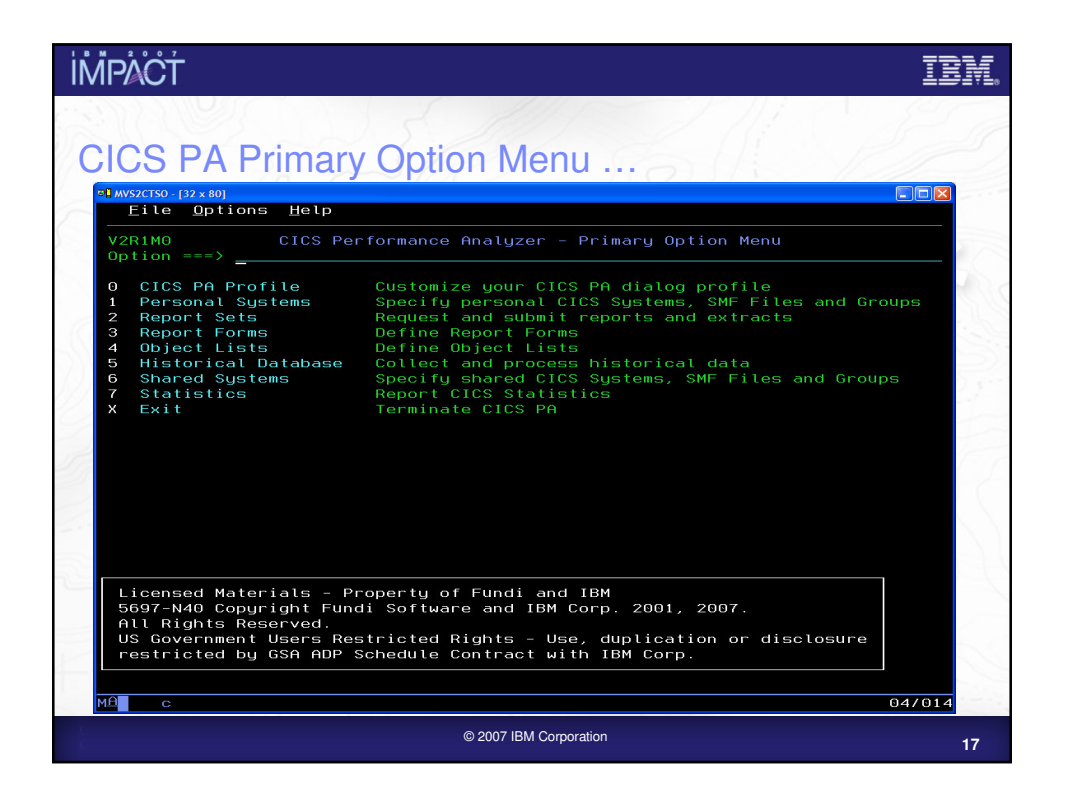

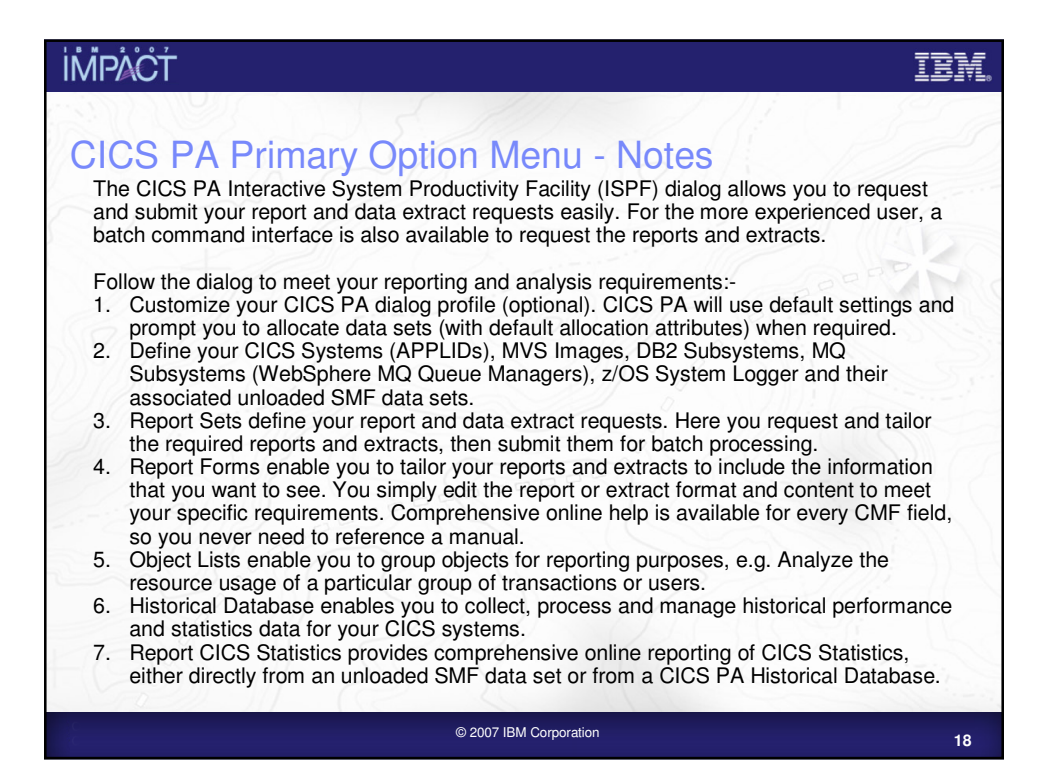

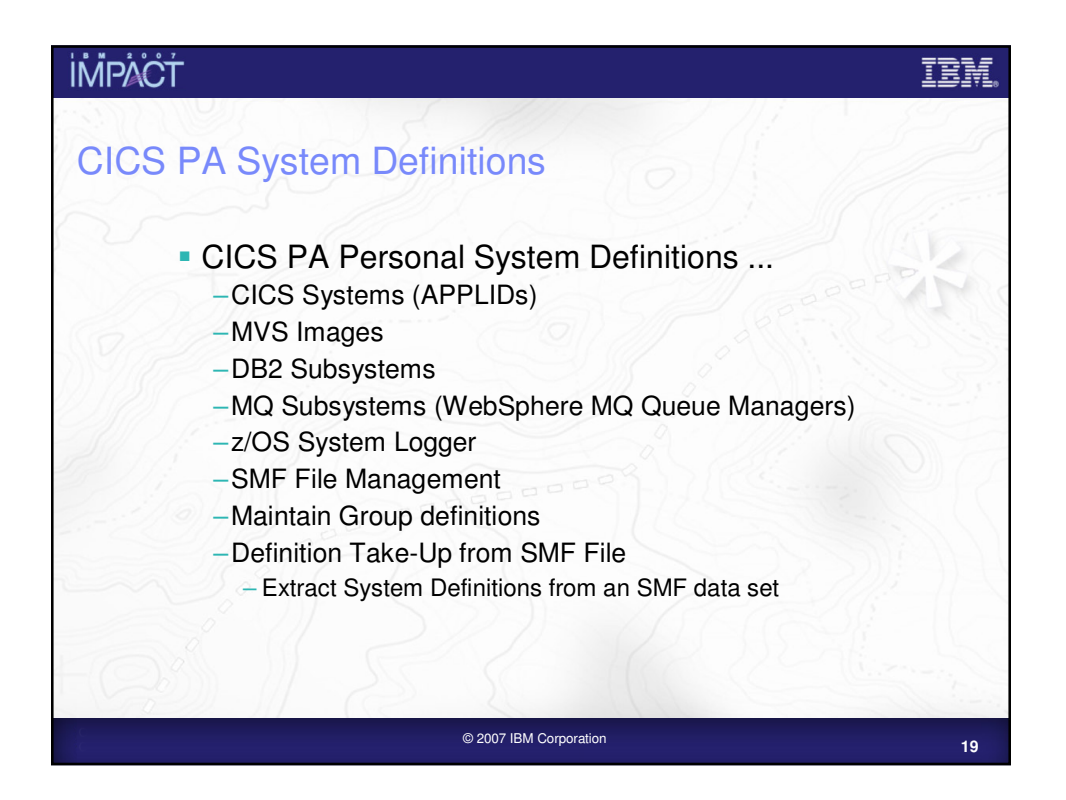

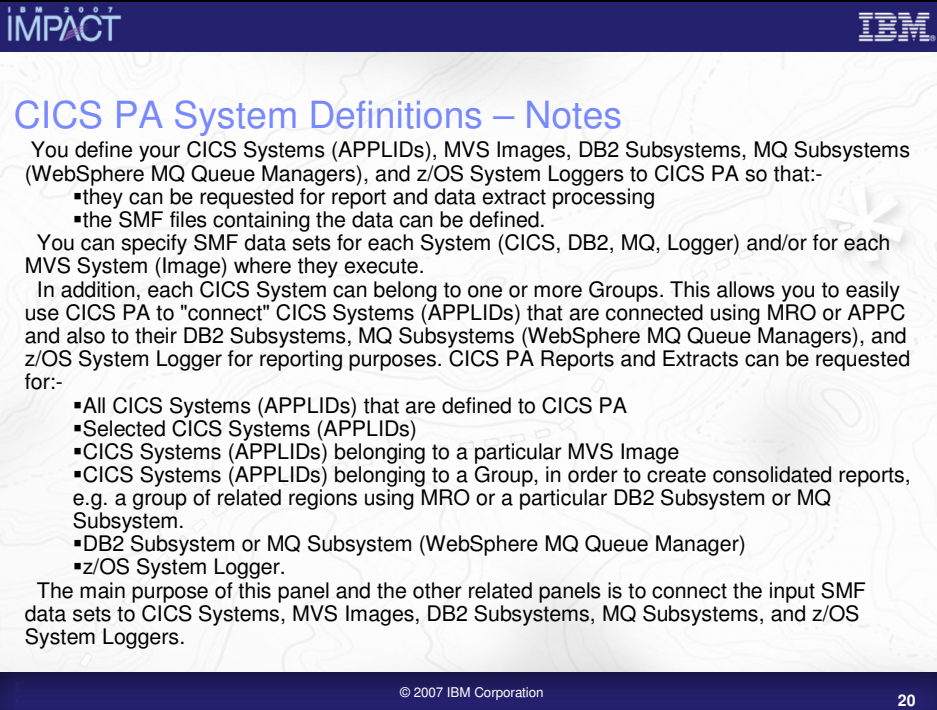

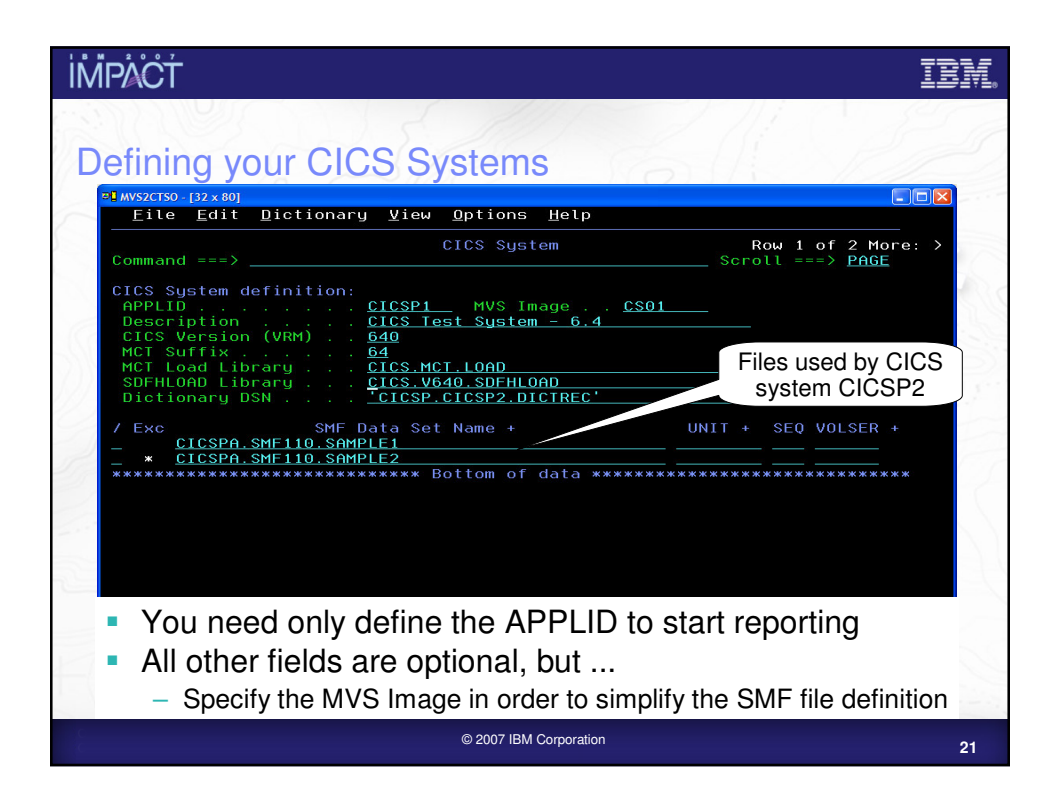

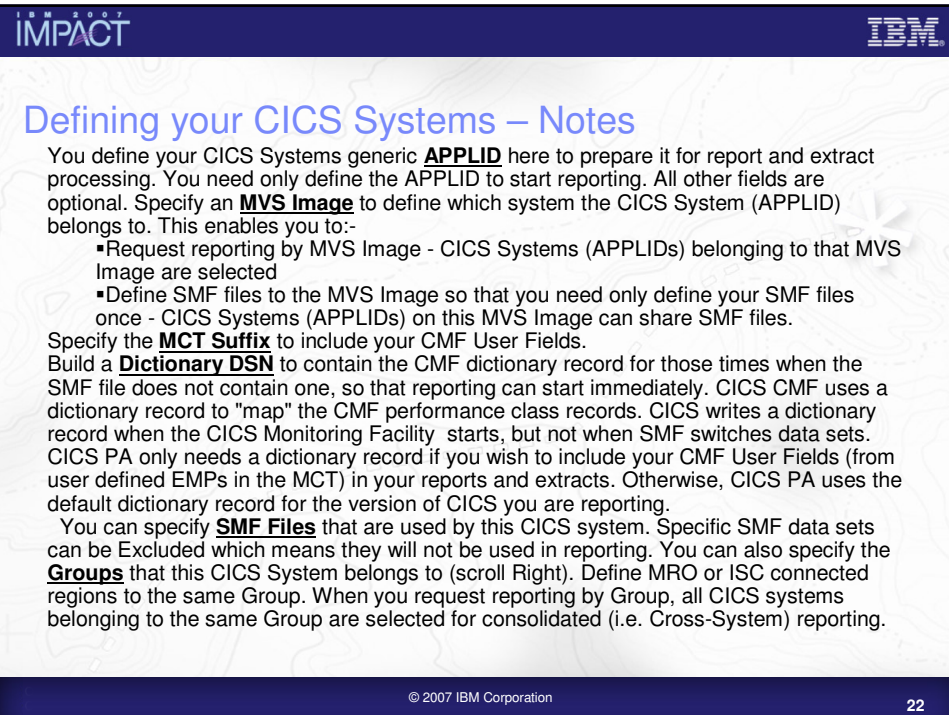

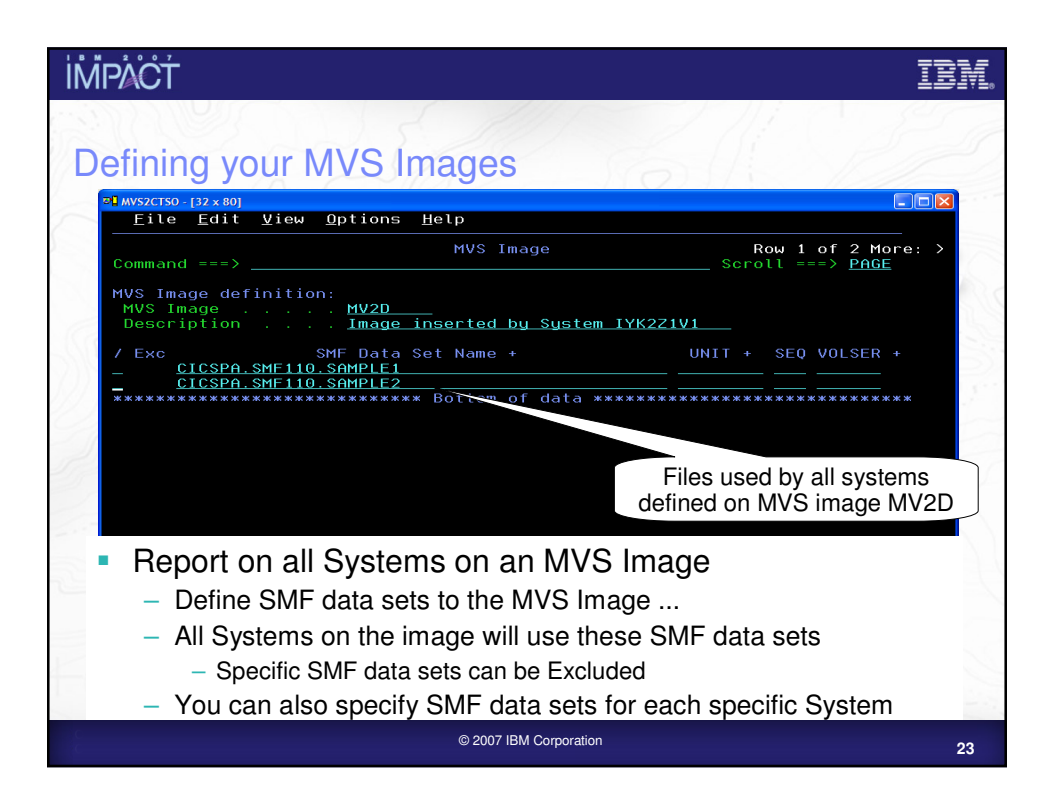

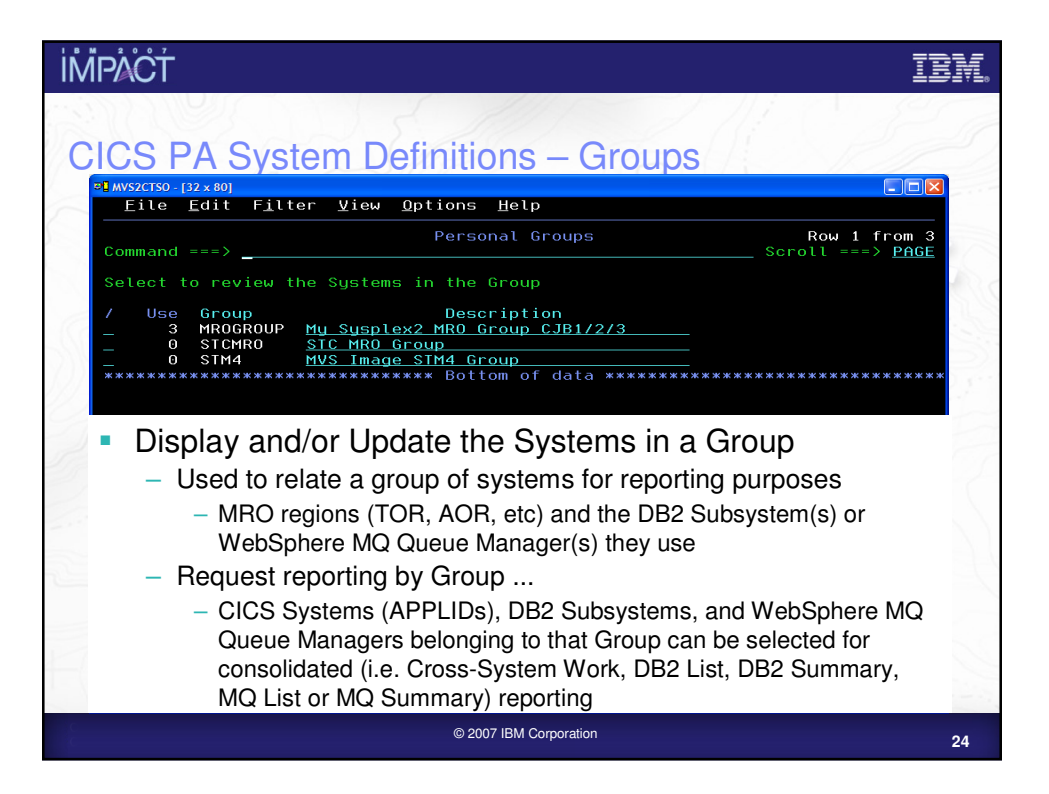

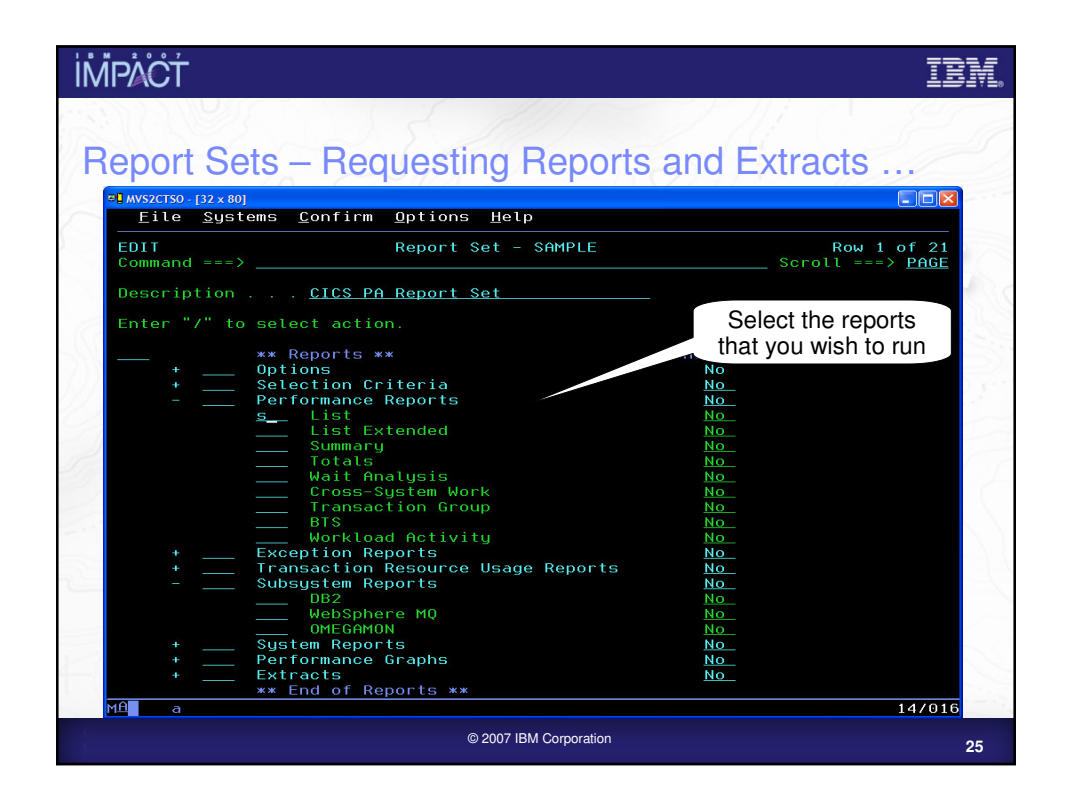

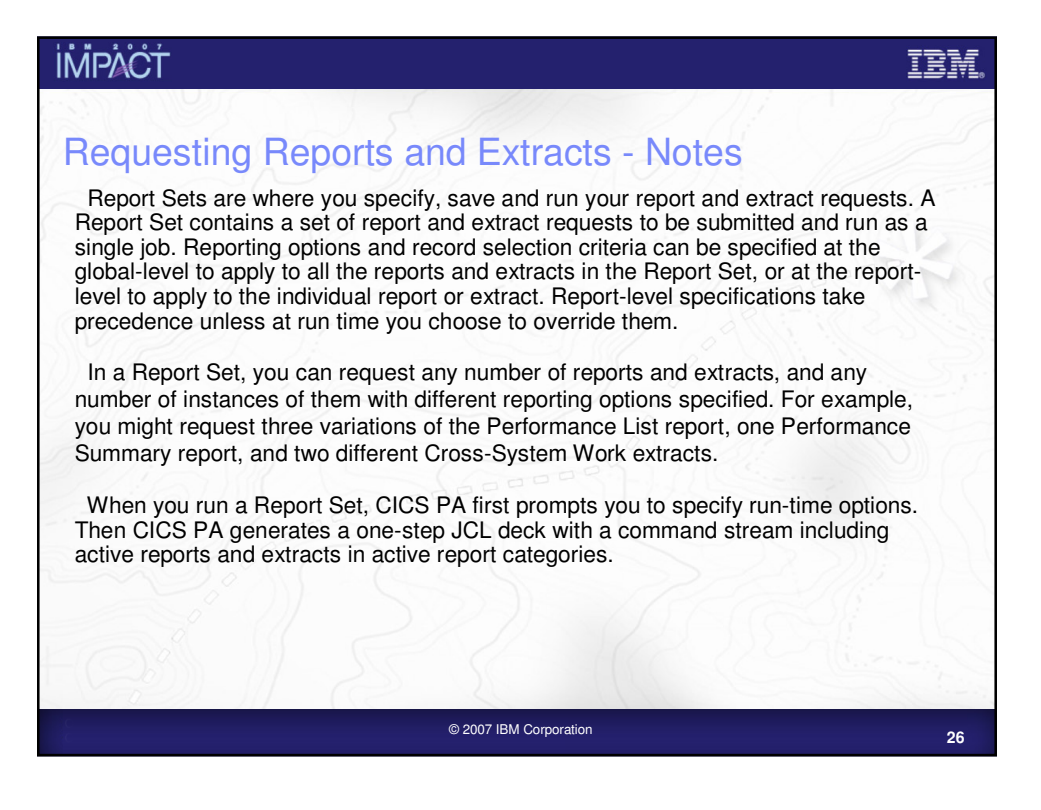

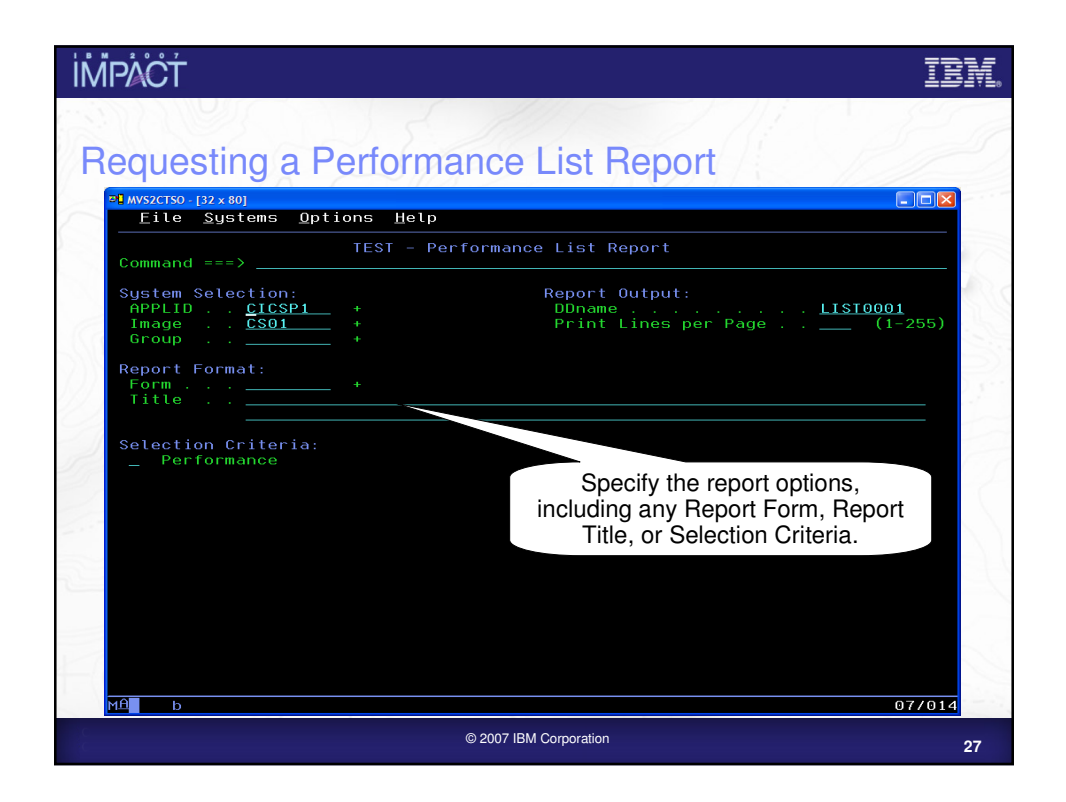

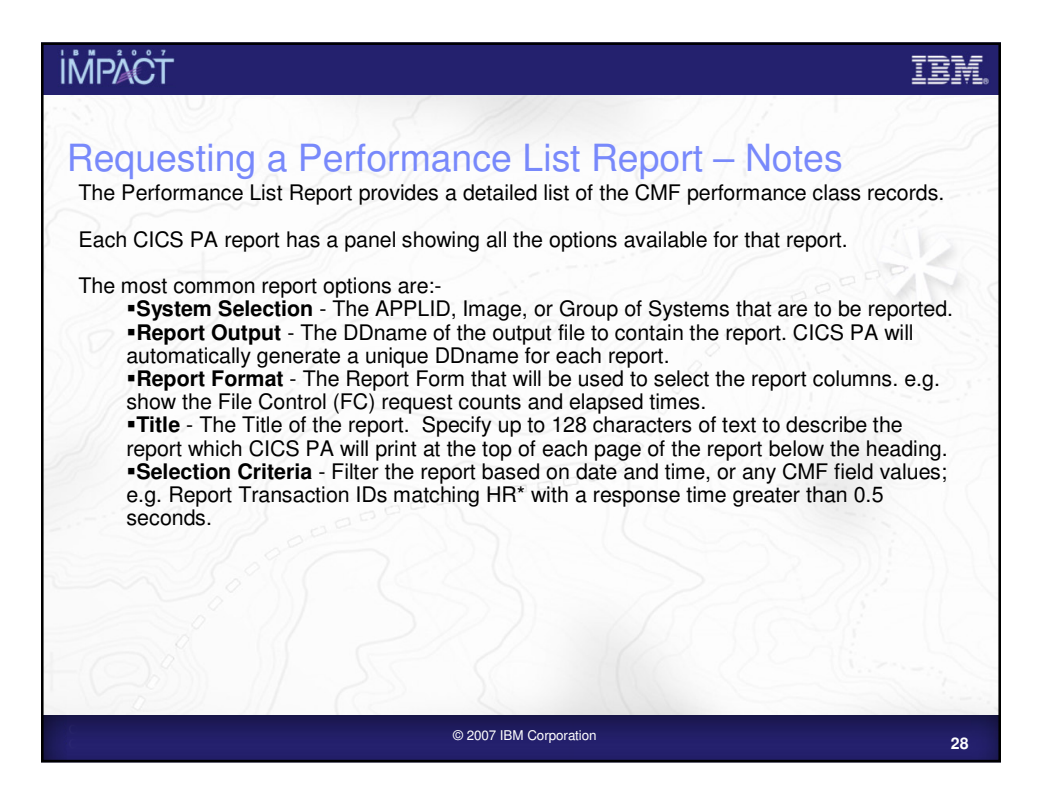

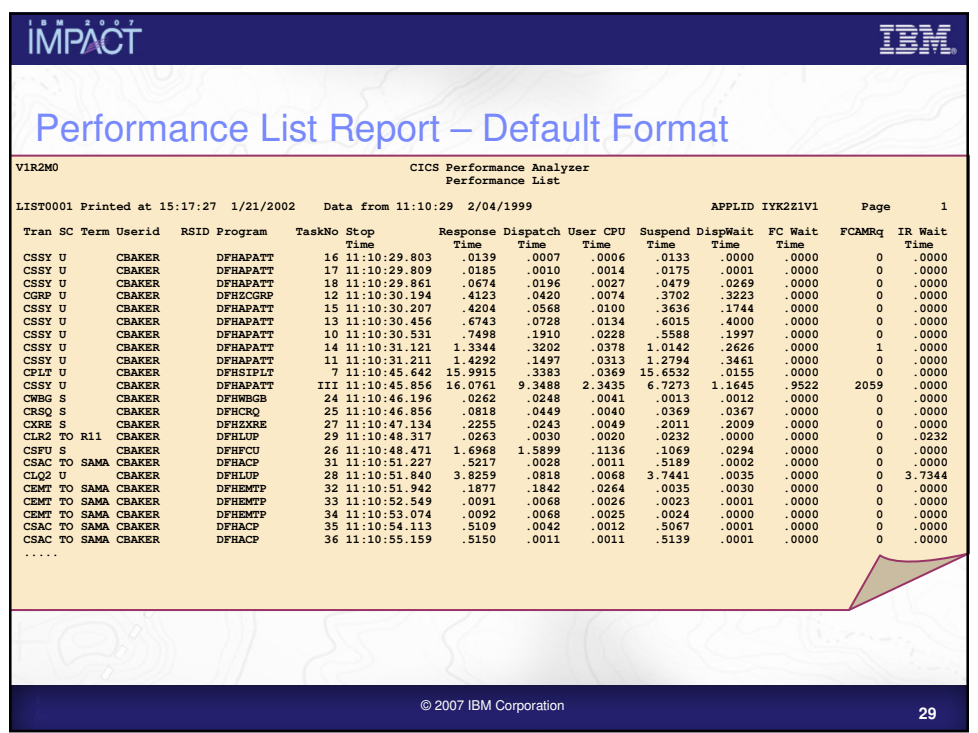

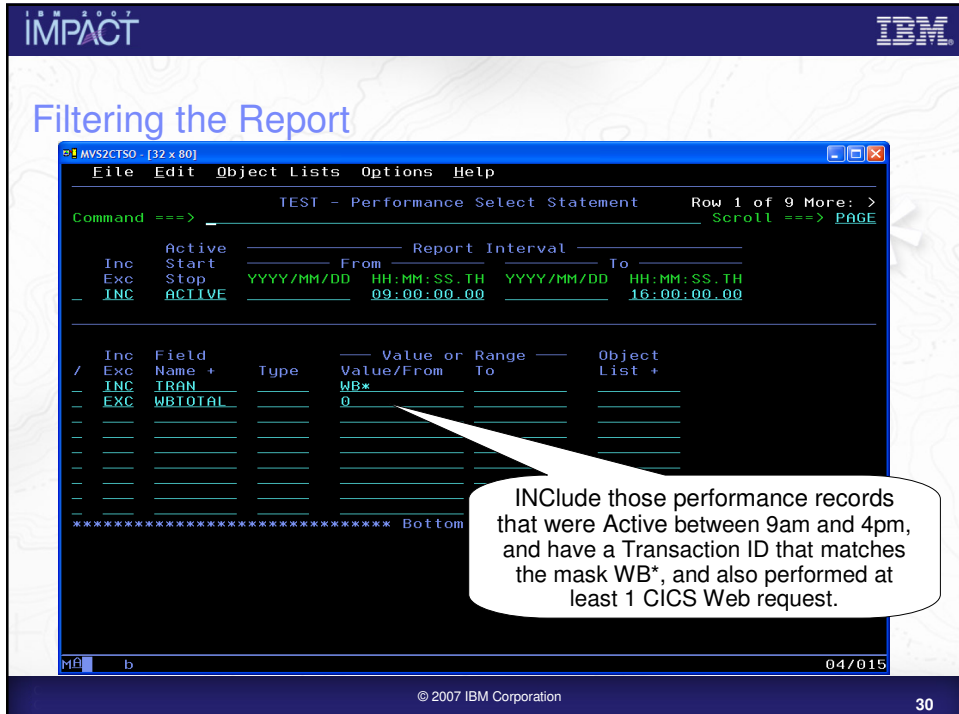

#### **İMPACT** Filtering a Report - Notes All the CICS PA reports and extracts can be filtered using Selection Criteria. You can specify:- Global Selection Criteria that applies to all the reports and extracts in a report set Local Selection Criteria that applies to a single report or extract. You can also specify Selection Criteria in a Report Form in order to apply filtering that is applicable to the resources being reported. The example shown on the visual demonstrates the power of the Selection Criteria. In this example, the transactions are only considered for reporting if:- They were active between 9am and 4pm Transaction ID names match the mask WB\* They performed at least 1 CICS Web request. For character fields, the masking characters % and \* are allowed as well as the ability to select null fields by specifying two single quotes. Most of the CMF fields can be specified in Selection Criteria. Not knowing the field names is never a problem. Simply select from a pop-up list of the CMF field names, which includes a description, the CMF ID, and optional extended information. You can use the FIND command to help locate the field in the list. **<sup>31</sup>** © 2007 IBM Corporation

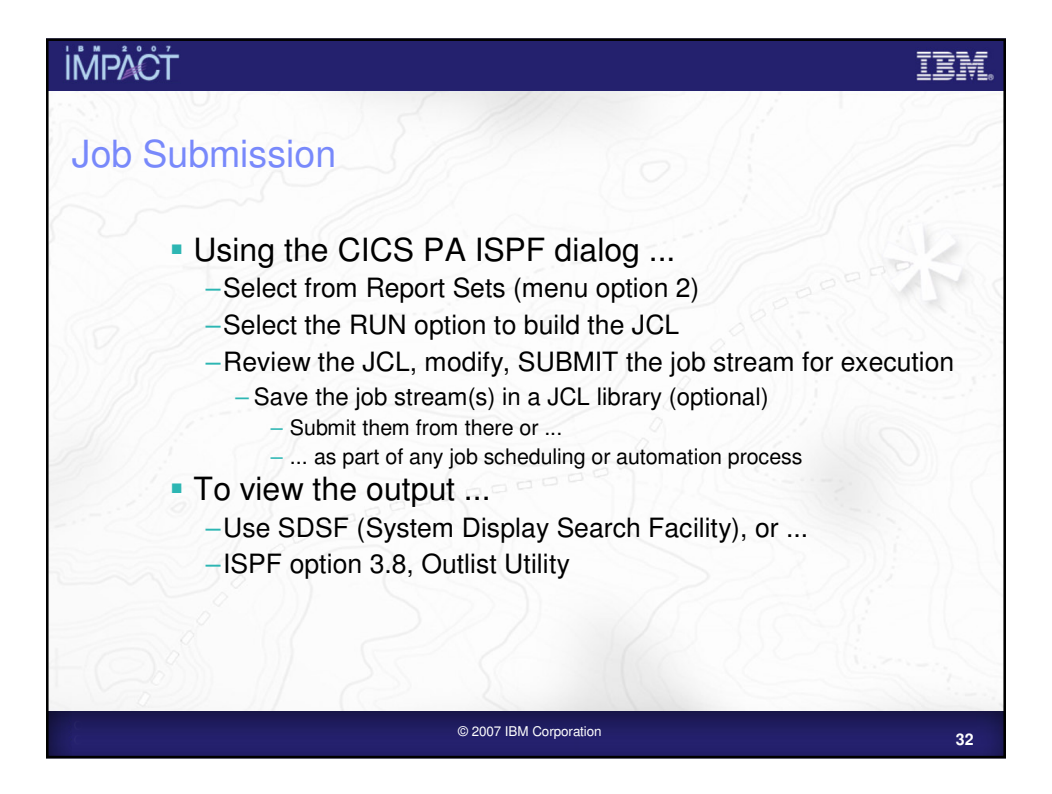

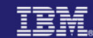

# **IMPACT**

### Job Submission – Notes

You can use the CICS PA ISPF dialog to generate the JCL to run a CICS PA Report Set and then use the TSO SUBMIT command to submit the job stream for execution.

After the job has been executed you can then use either the SDSF (System Display Search Facility) or ISPF option 3.8, Outlist Utility, to view the reports.

You can also capture the job streams created by CICS PA and save them in your JCL library and submit them from there or as part of any job scheduling or automation process.

When you submit a CICS PA report request using the RUN command, you are prompted to supply:-

- 1. System Selection specify the CICS system or Group of systems that you wish to report against. Use the automatic prompt facility to select the required system or group.
- 2. Override System Selections specify this option to override all System Selections in the Report set (Global Options and individual reports) with the System Selection specified here at run-time.
- 3. Report Time Range optionally specify the date and time range of the SMF data that you wish to report. This reduces the volume of data and enables more efficient processing.

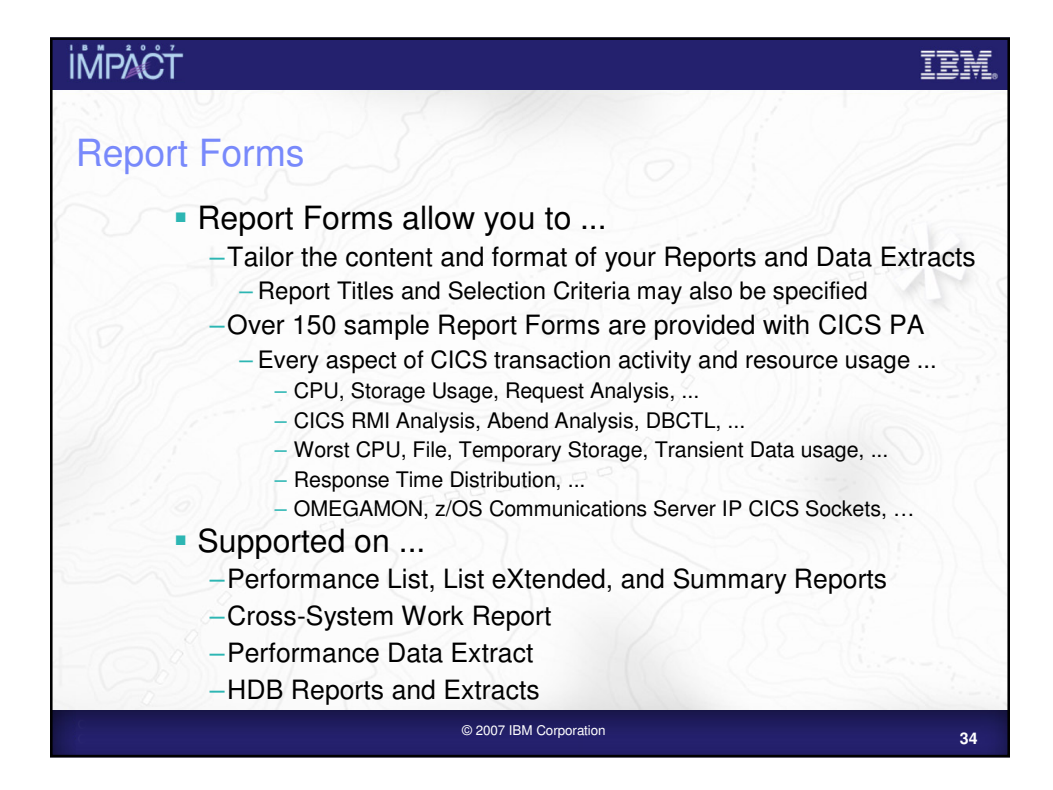

TRÀ

## **İMPACT**

## Report Forms - Notes

Report Forms are used to define the content and format of your reports and data extracts. The various form types can be used by different reports and data extracts, depending on whether they are compatible. i.e. Summary style reports/extracts use Summary Forms. The available form types are:-

List

List eXtended (Sorted)

Summary

Model (use an existing Report Form as a basis for a new form)

Model (use an HDB Template as a basis for a new form).

Report Forms allow you to tailor your reports and extracts to include the information that you want to see. You simply edit the report and/or extract format and content to meet your specific reporting or analysis requirements.

Comprehensive online help is available for every CMF field, so that you never need to reference a manual.

When creating a report form you can edit the report or extract format by selecting fields from either a list of all the CMF data fields or just the fields from a specific field category. Some examples of the field categories that are defined in CICS PA are for a terminal-owning or application owning region, or the standard CMF field groups such as DFHCICS, DFHSTOR or DFHTASK.

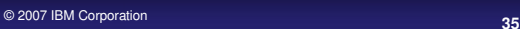

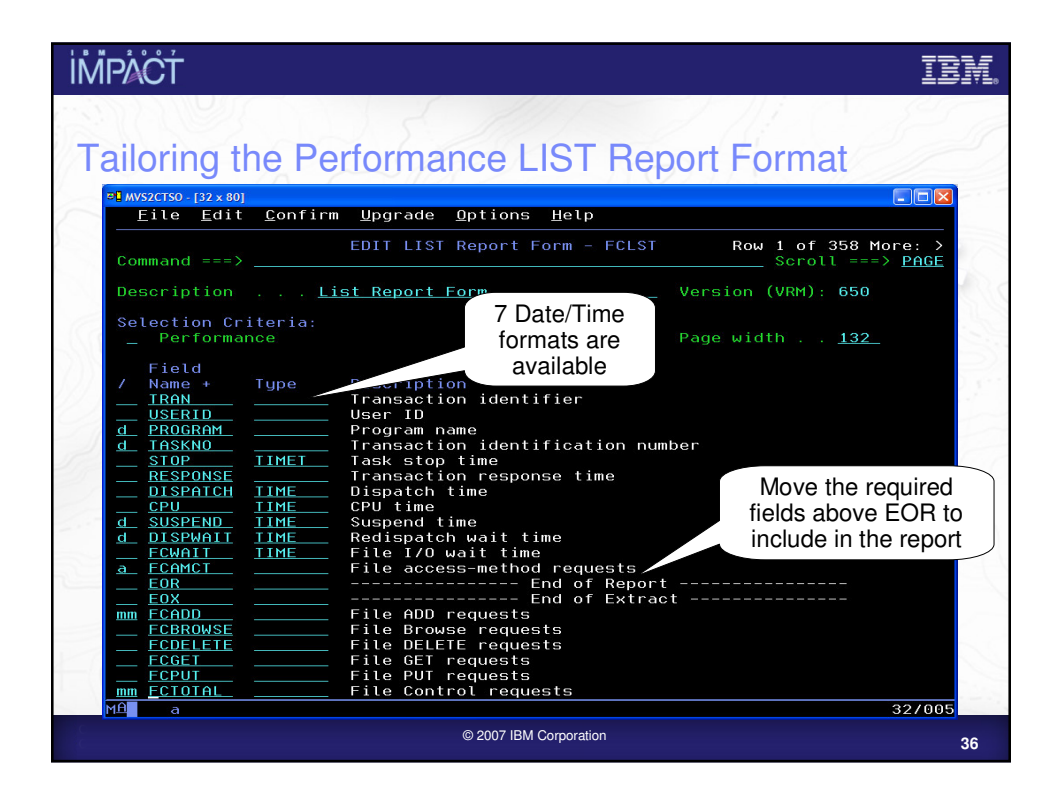

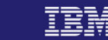

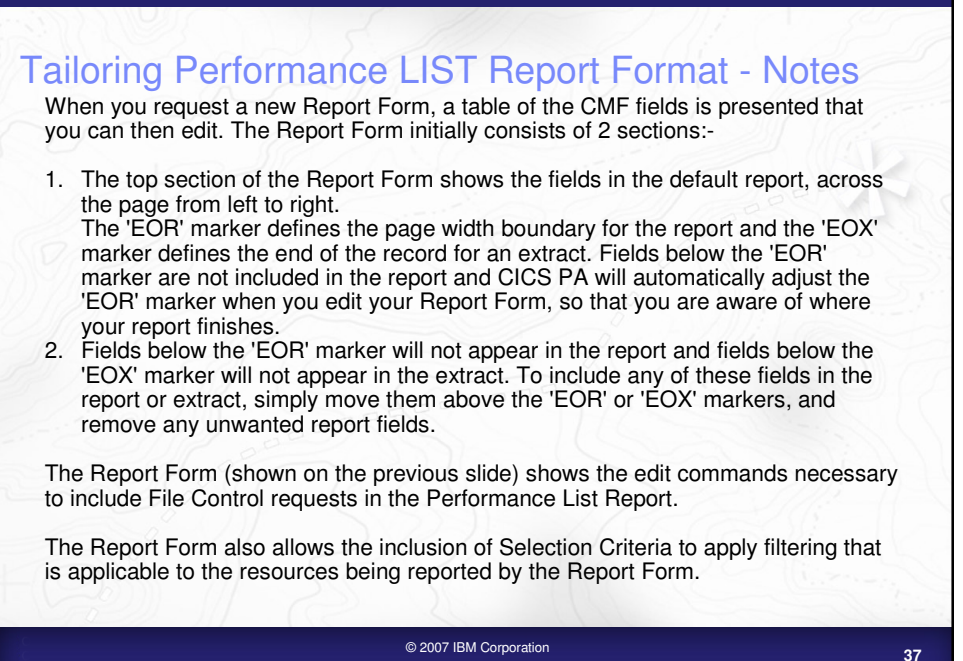

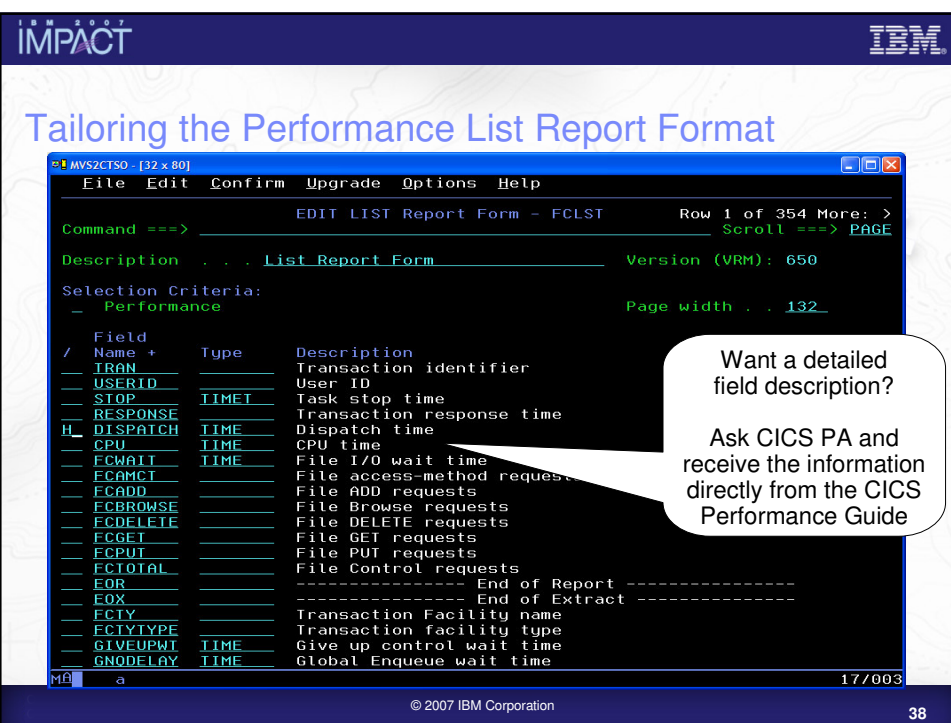

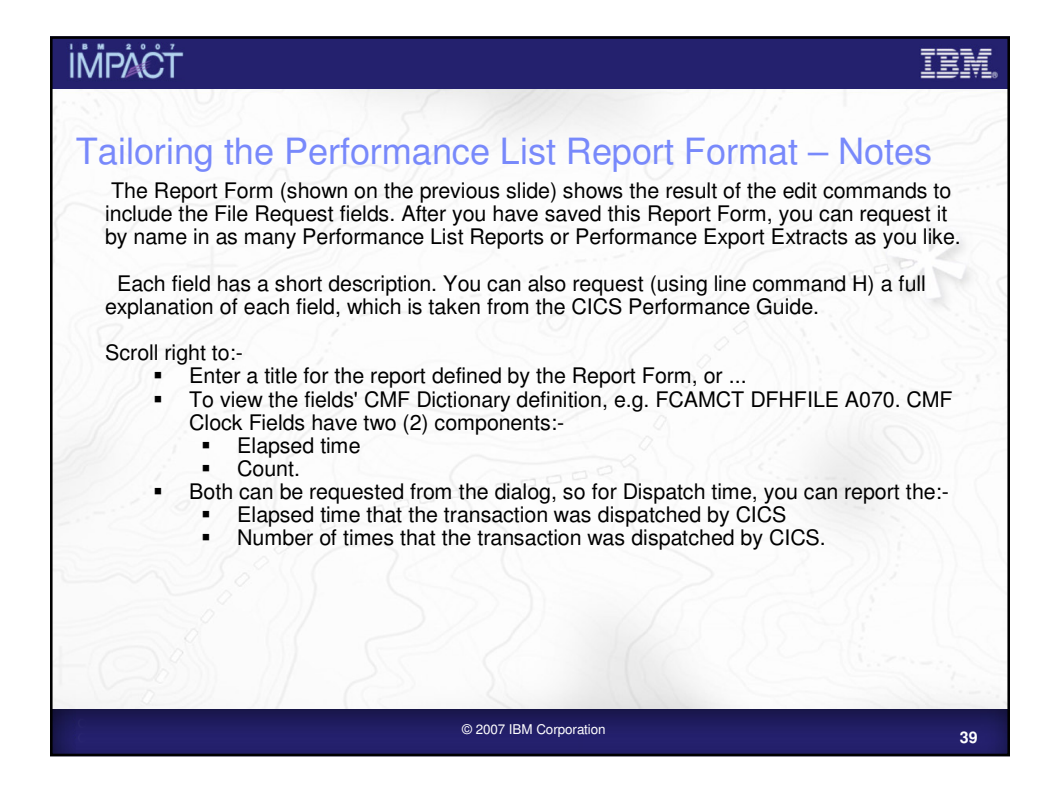

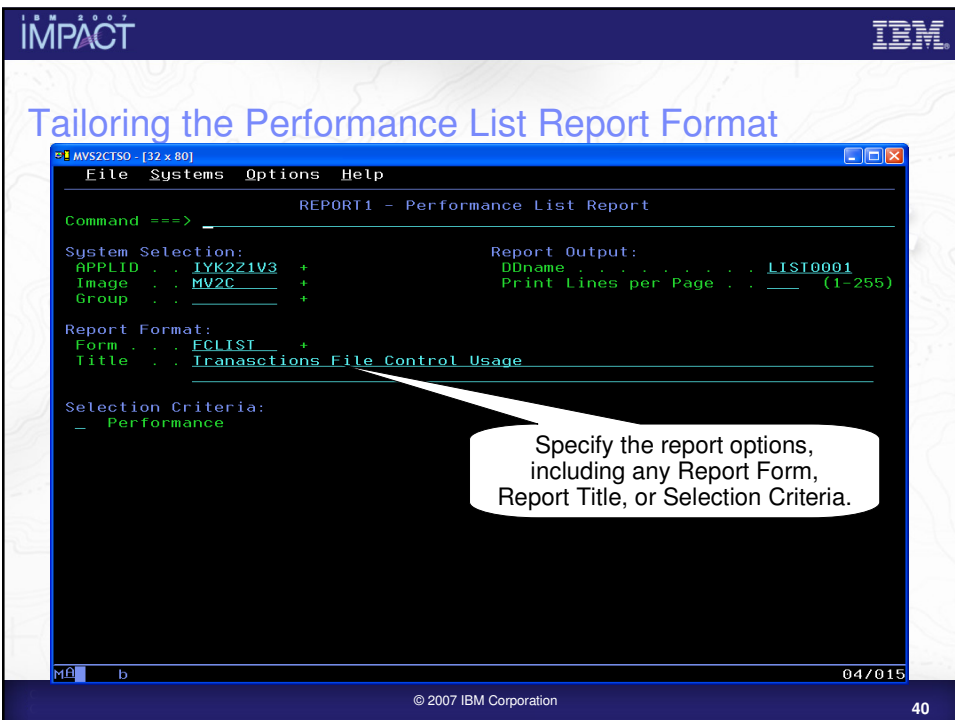

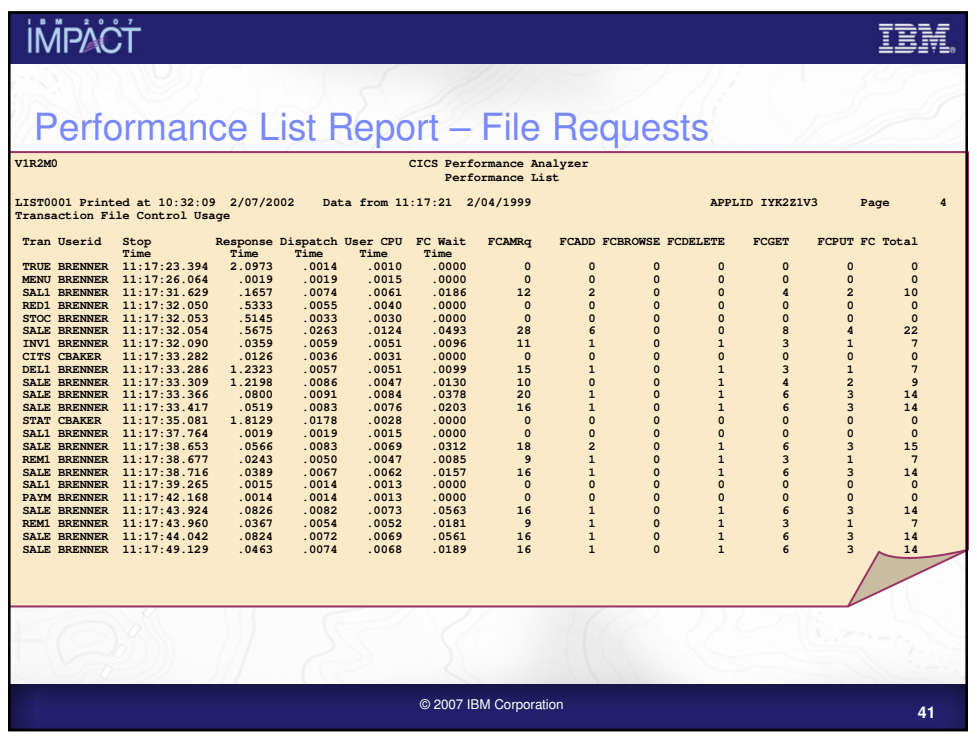

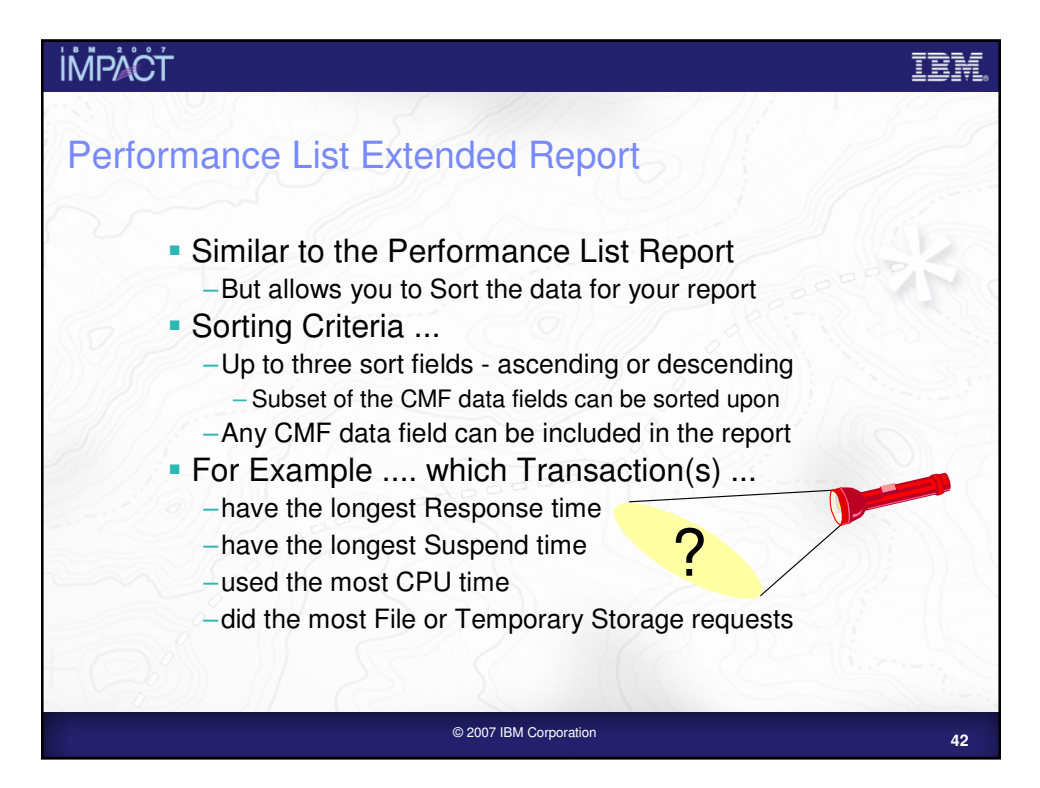

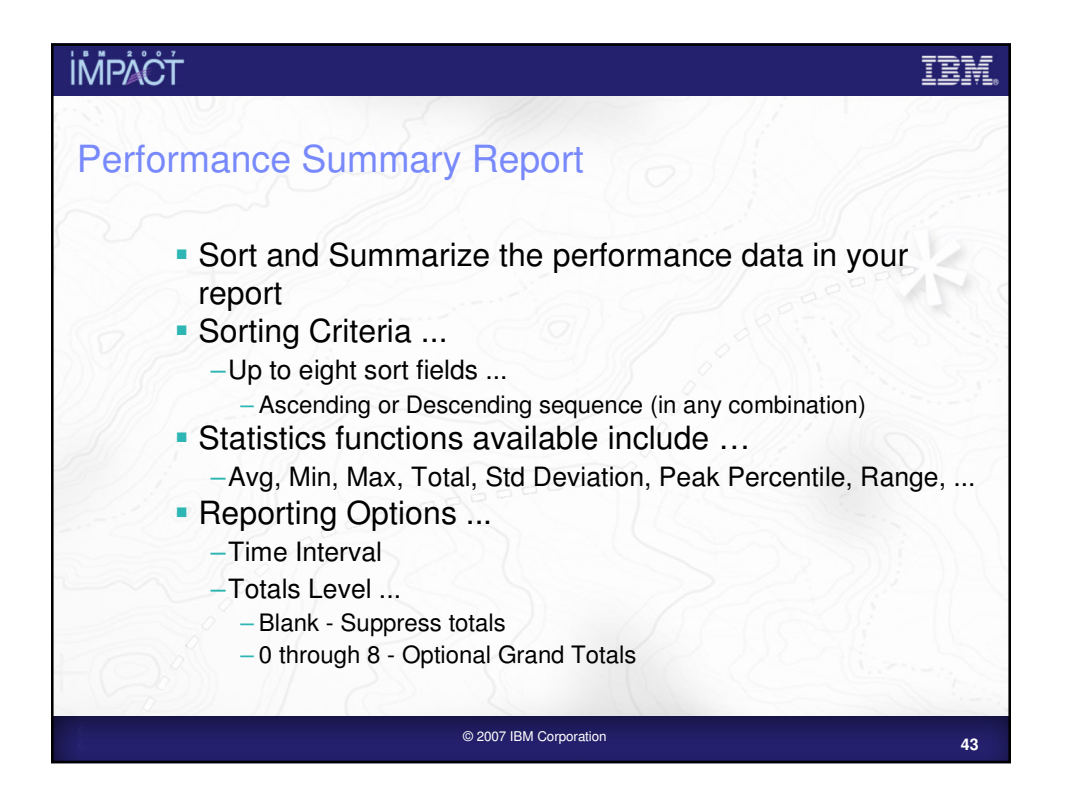

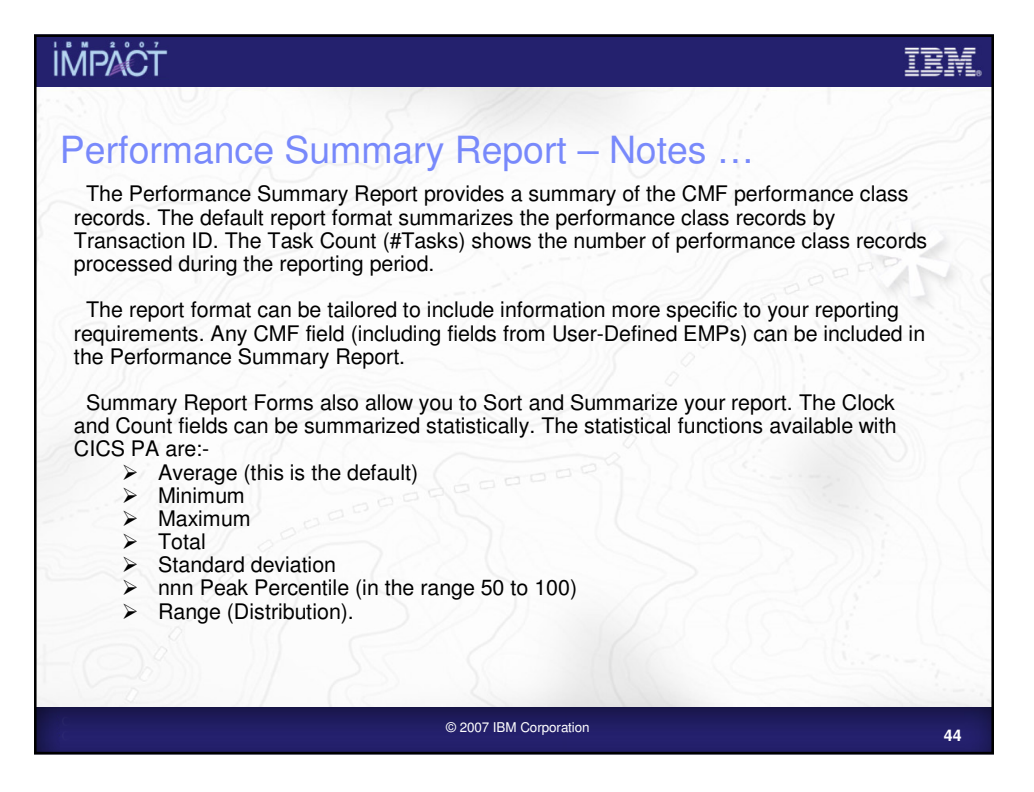

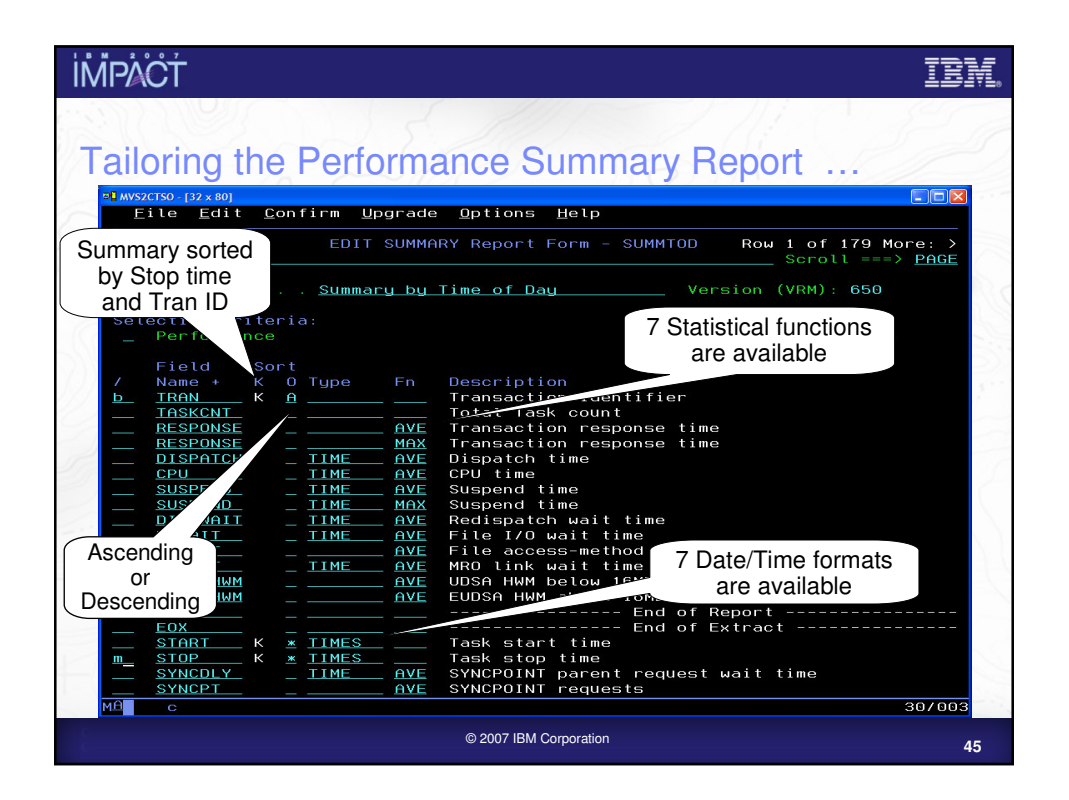

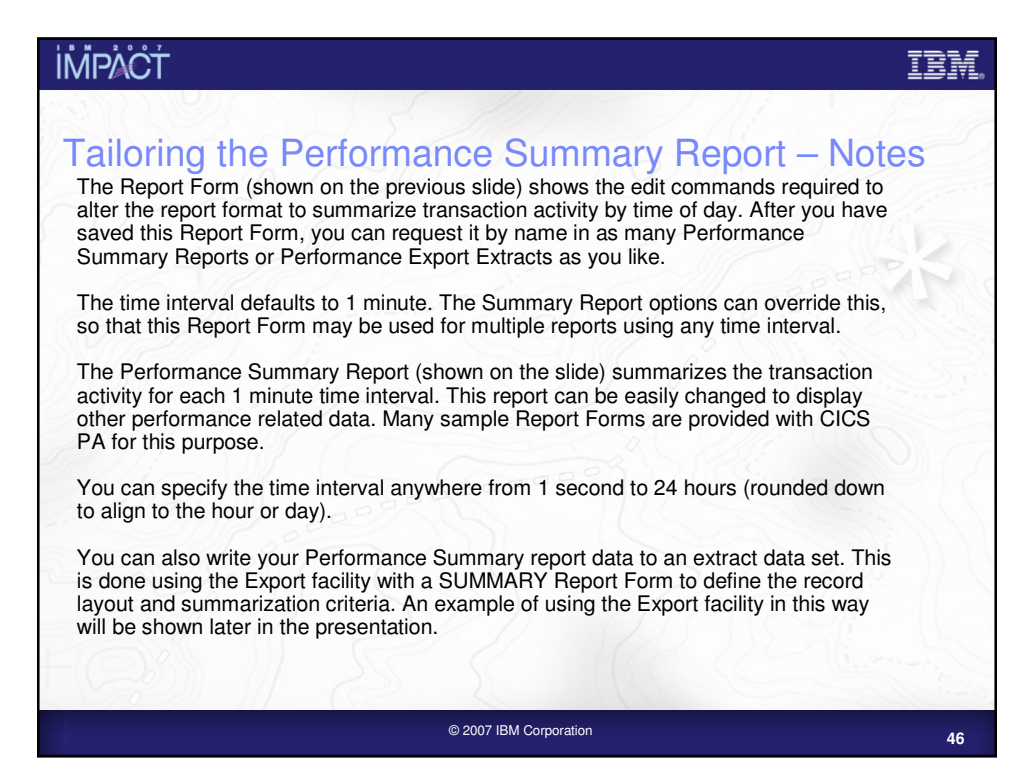

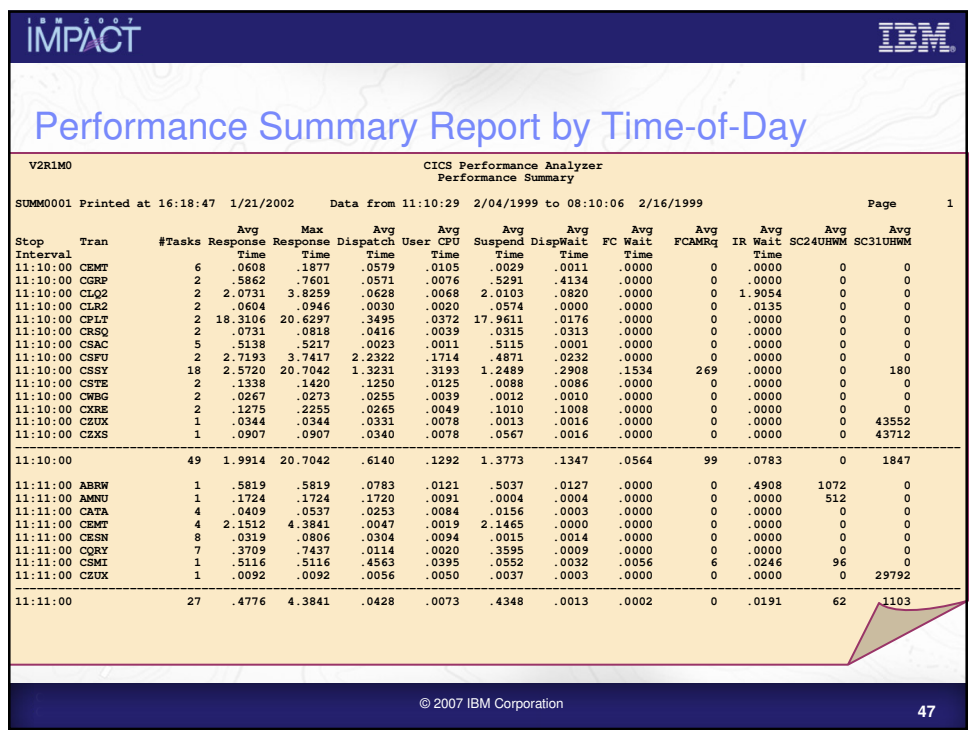

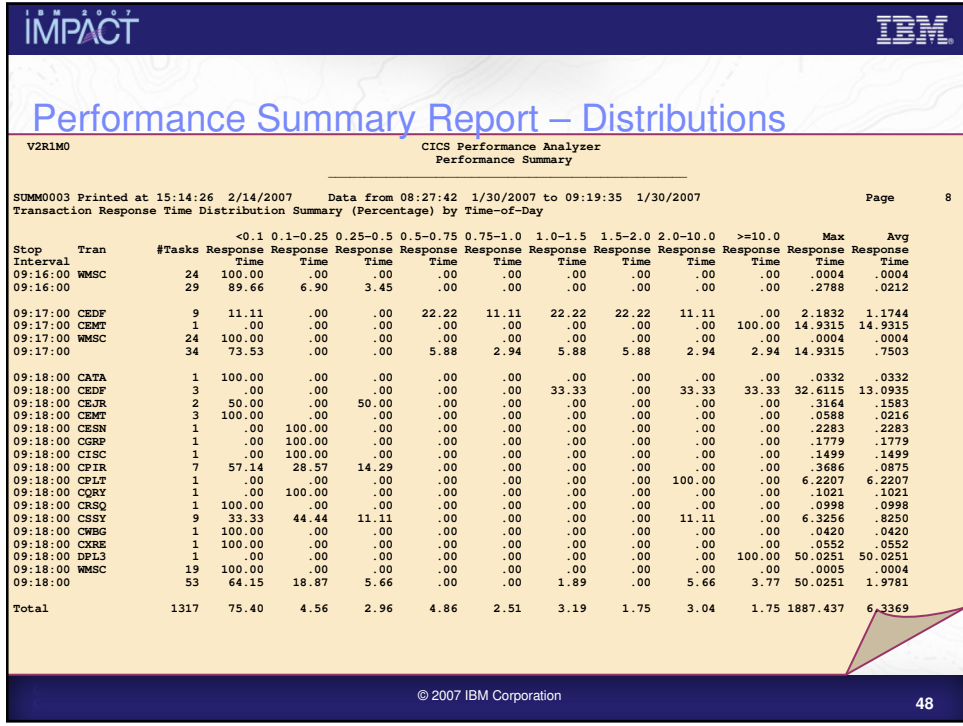

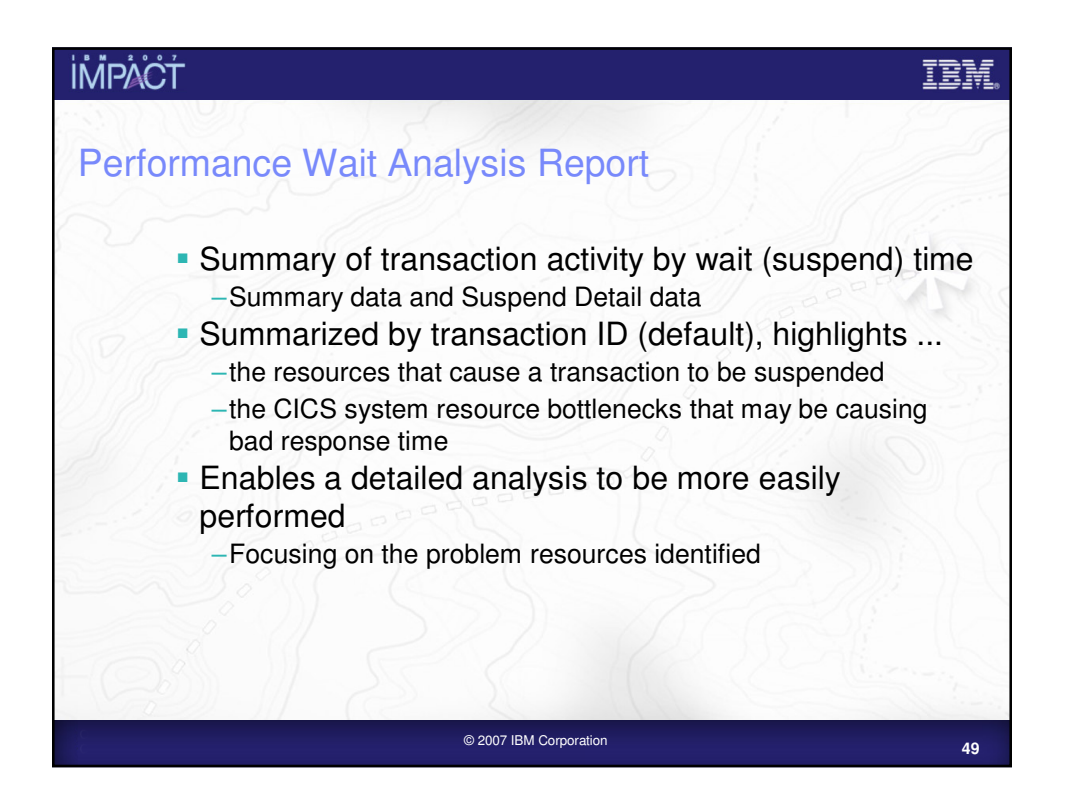

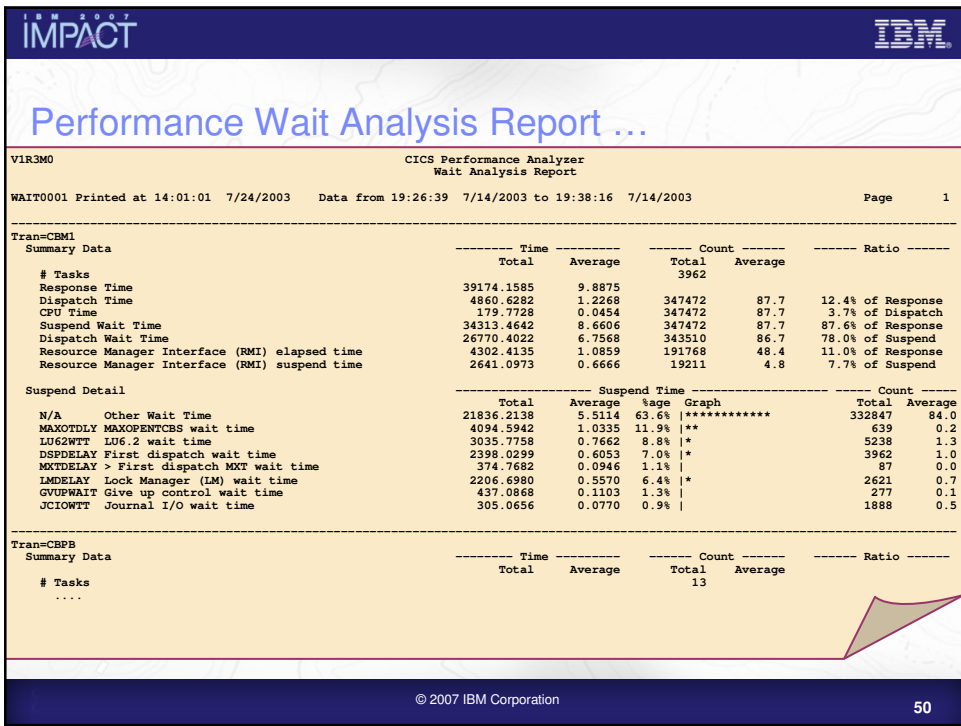

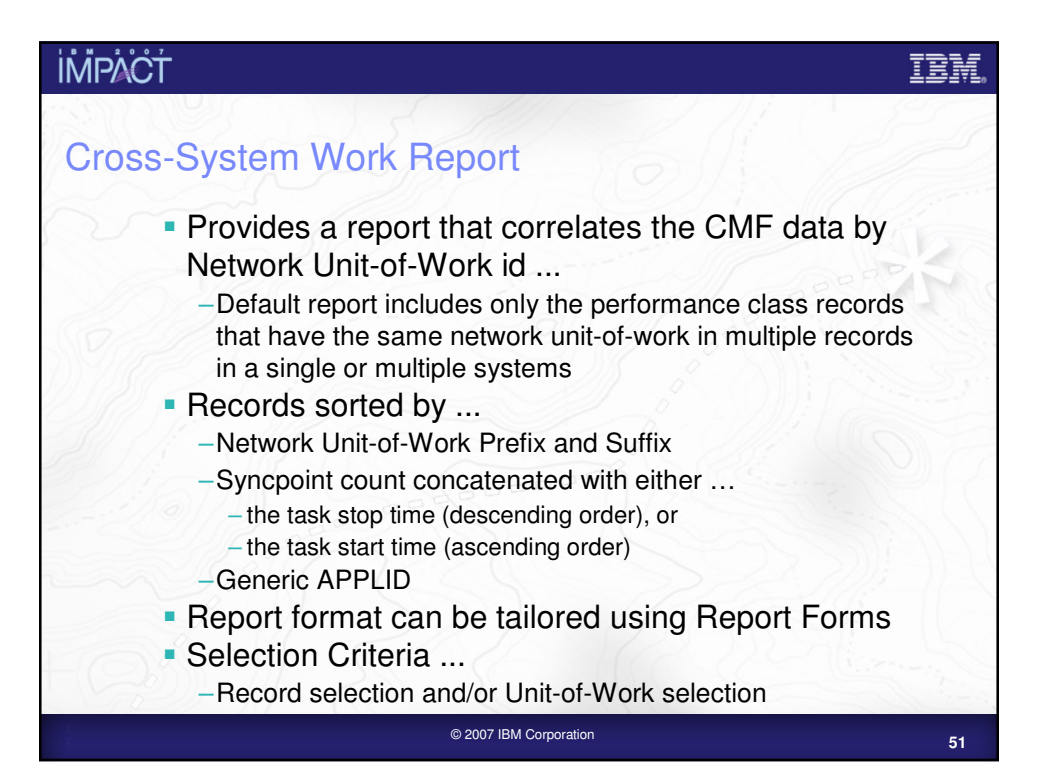

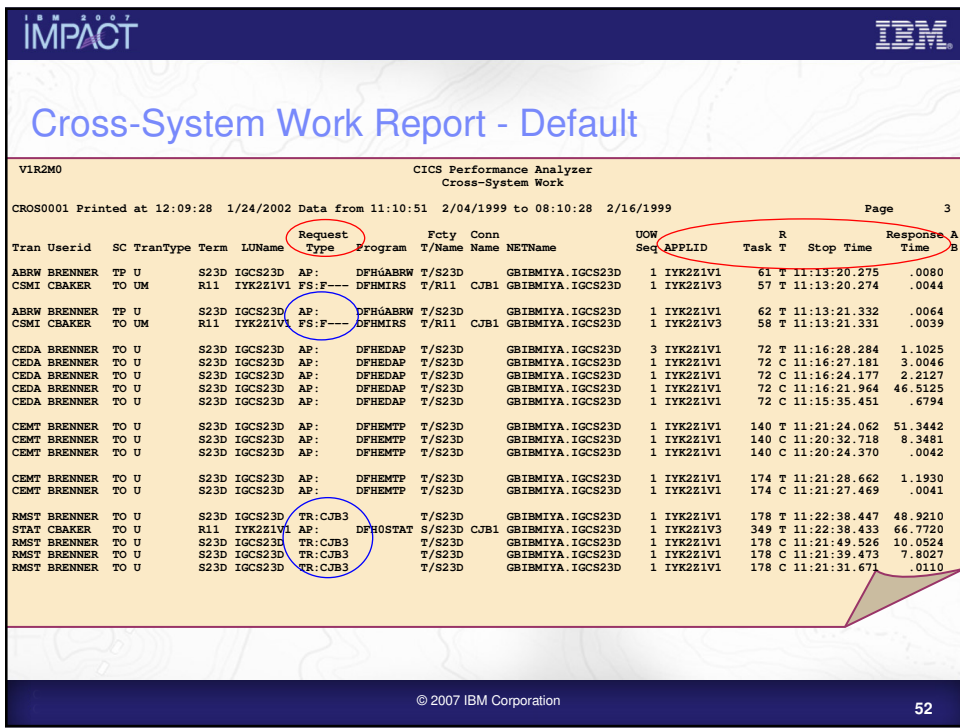

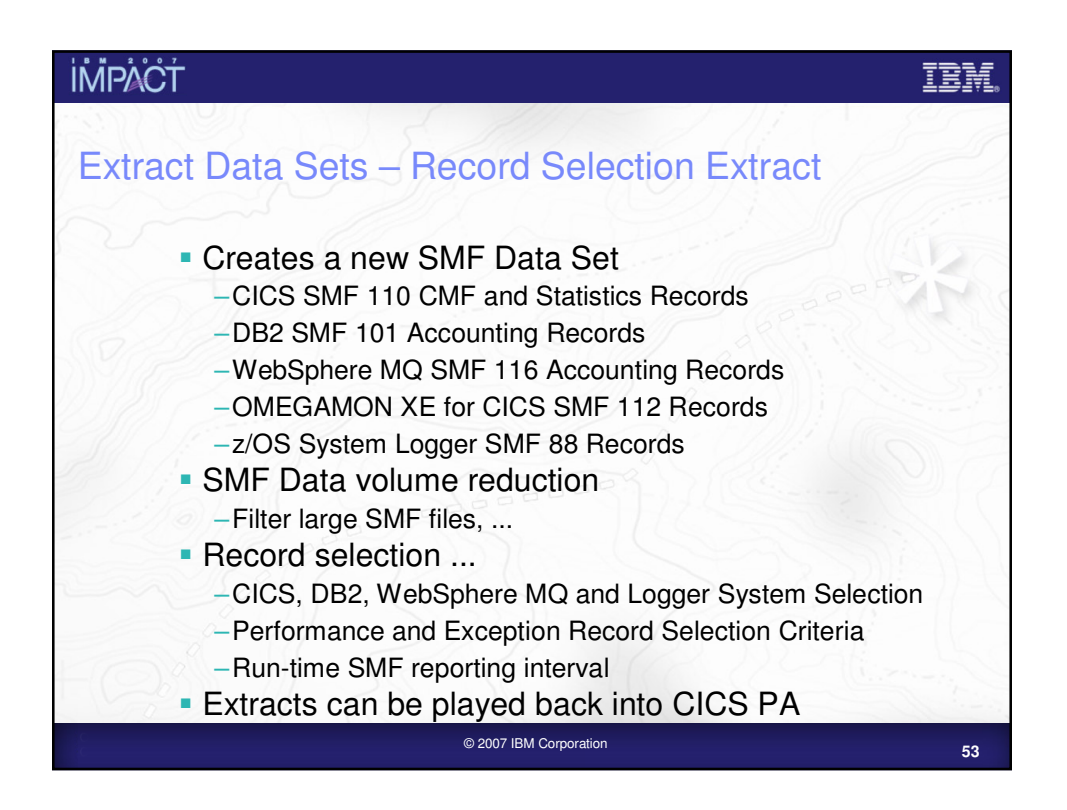

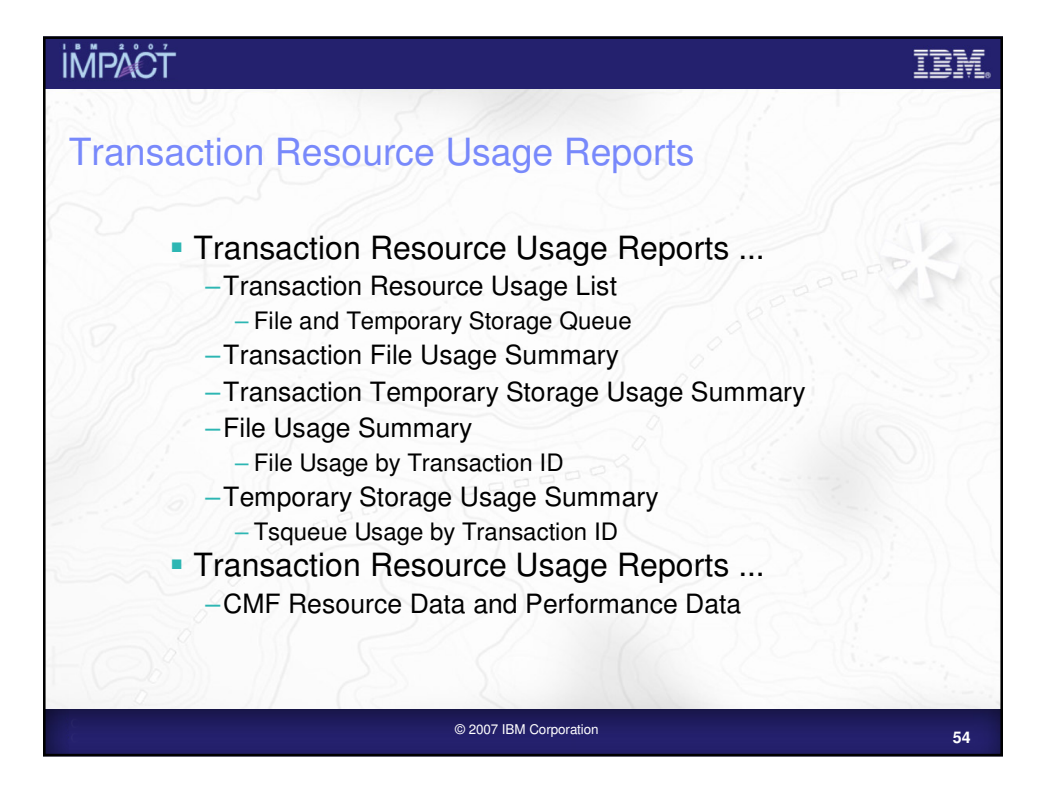

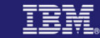

# Transaction Resource Usage Reports – Notes The CICS PA Transaction Resource Usage Reports provide a detailed analysis of the

Resource Class records collected by the CICS Monitoring Facility (CMF). The reports include:-

- $\blacktriangleright$ Transaction Resource Usage List
- -Transaction File Usage Summary and Temporary Storage Usage Summary
- -File Usage Summary and Temporary Storage Usage Summary.

The Transaction Resource Usage List report provides a list of all Transaction resource class records in the sequence that they appear in the SMF file. It gives Transaction Information, detailing their individual File and Temporary Storage Queue usage.

The Transaction File Usage Summary report summarizes File usage by Transaction ID. For each Transaction ID, it gives Transaction information and File Control statistics followed by a breakdown of File usage for each File used.

The File Usage Summary report (shown on the next slide) summarizes File activity. For each File, it gives a breakdown of File usage by Transaction ID.

The Transaction File Summary Usage report summarizes File usage by Transaction ID. For each Transaction ID, it gives Transaction information and File Control statistics followed by a breakdown of File usage for each File used.

There is a similar set of Summary reports available for Temporary Storage Queue usage.

You can specify Performance Selection Criteria to provide record selection for the Transaction Resource Class data and Performance Class data, including Filename and Temporary Storage Queue Name.

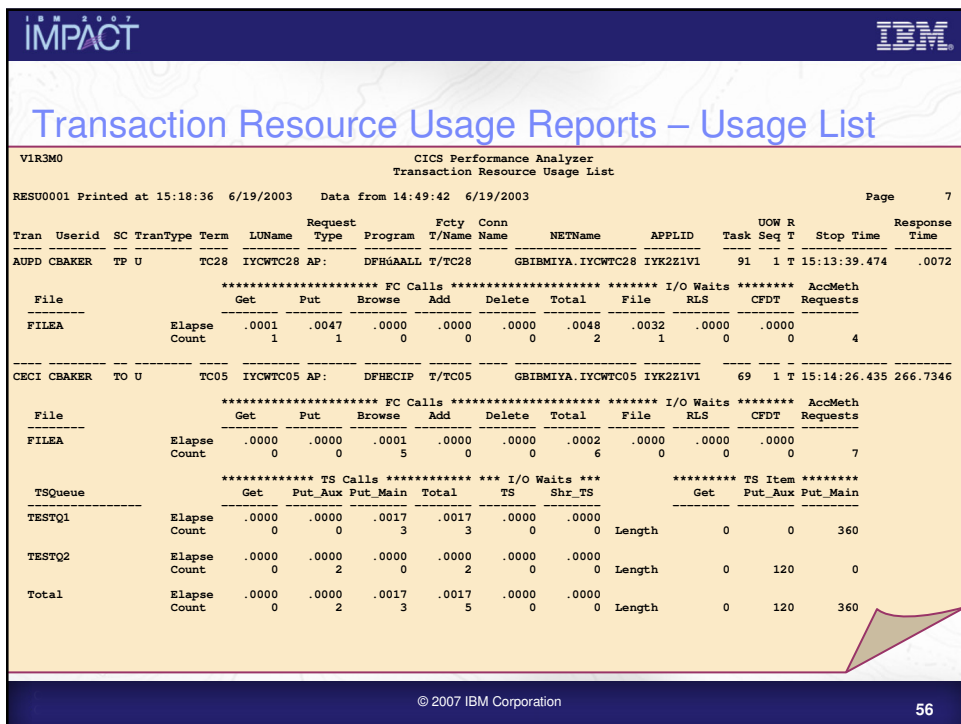

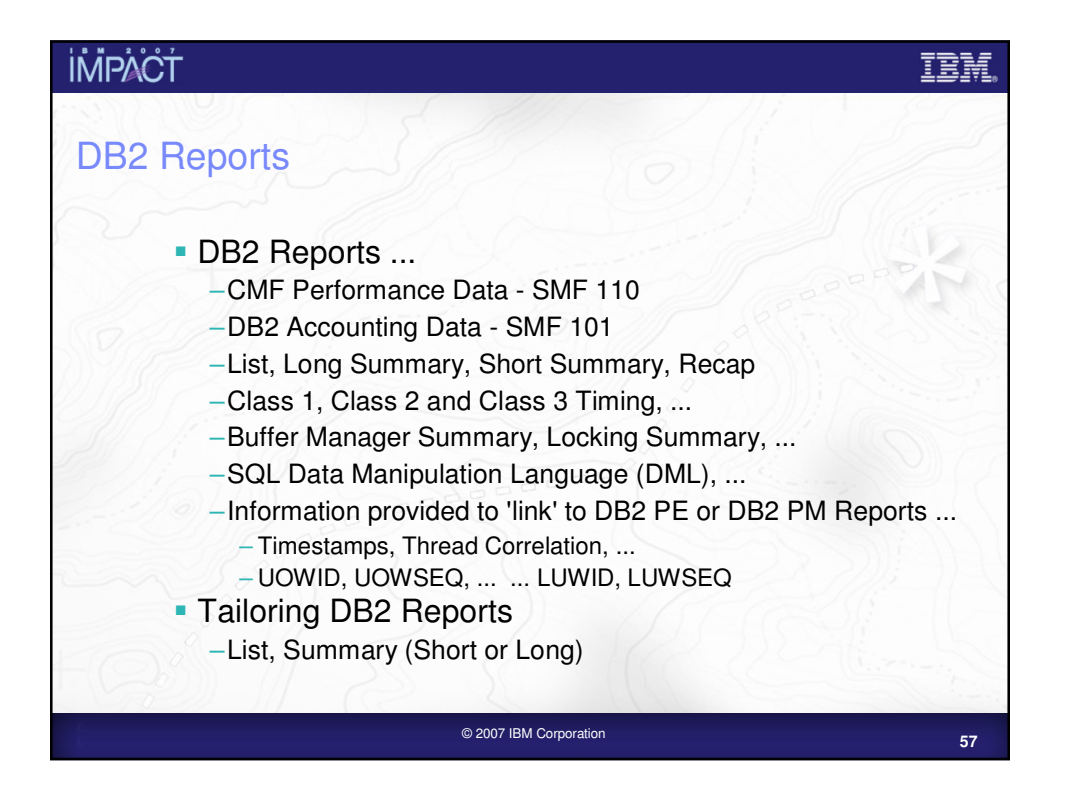

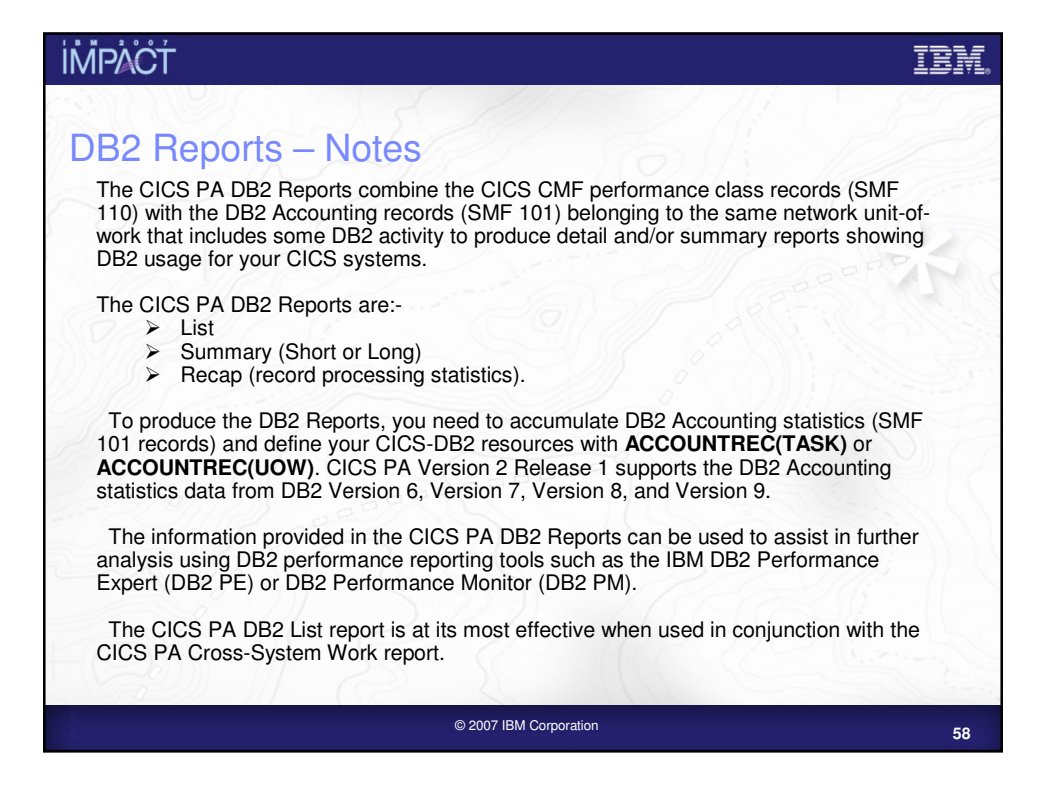

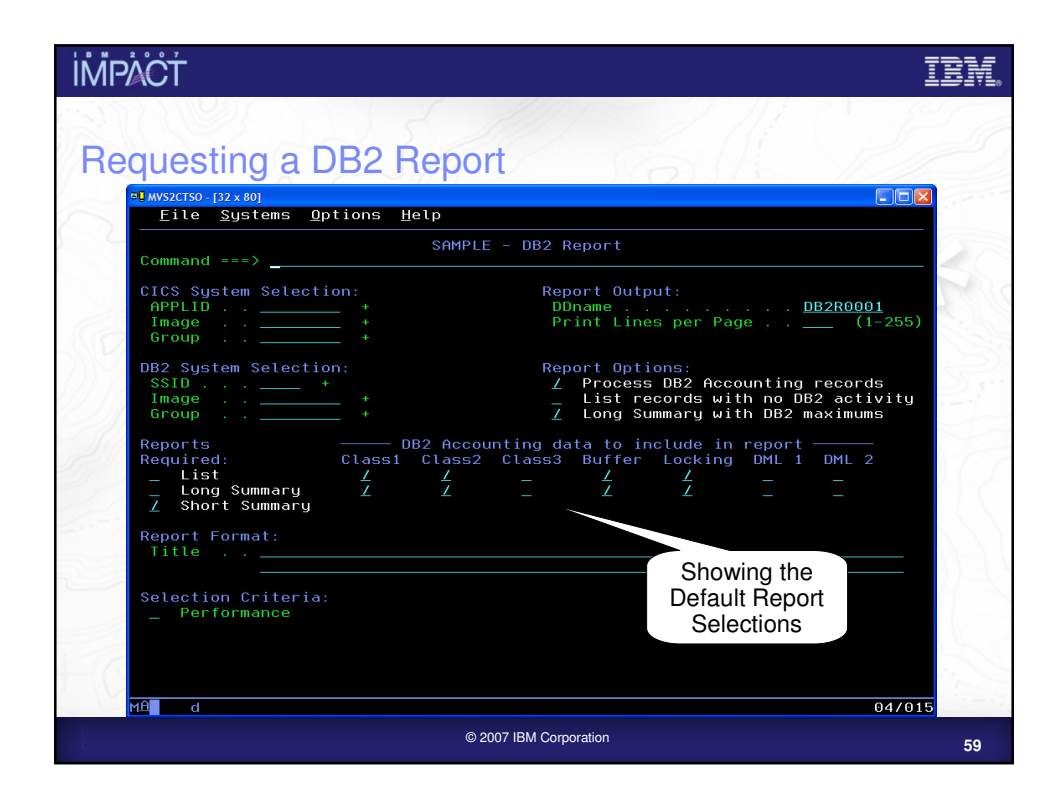

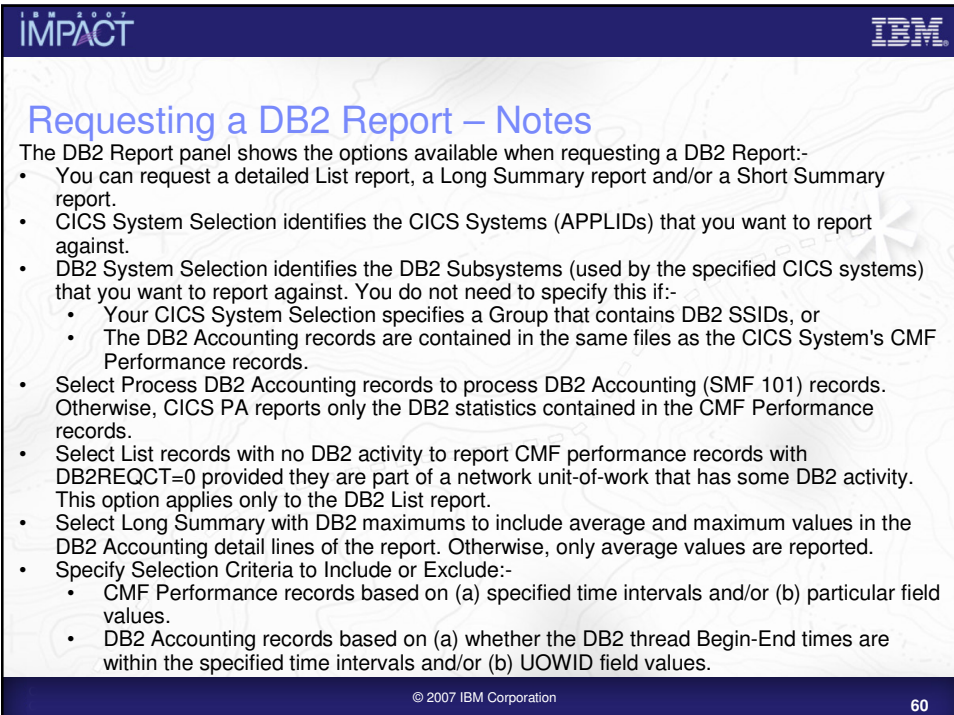

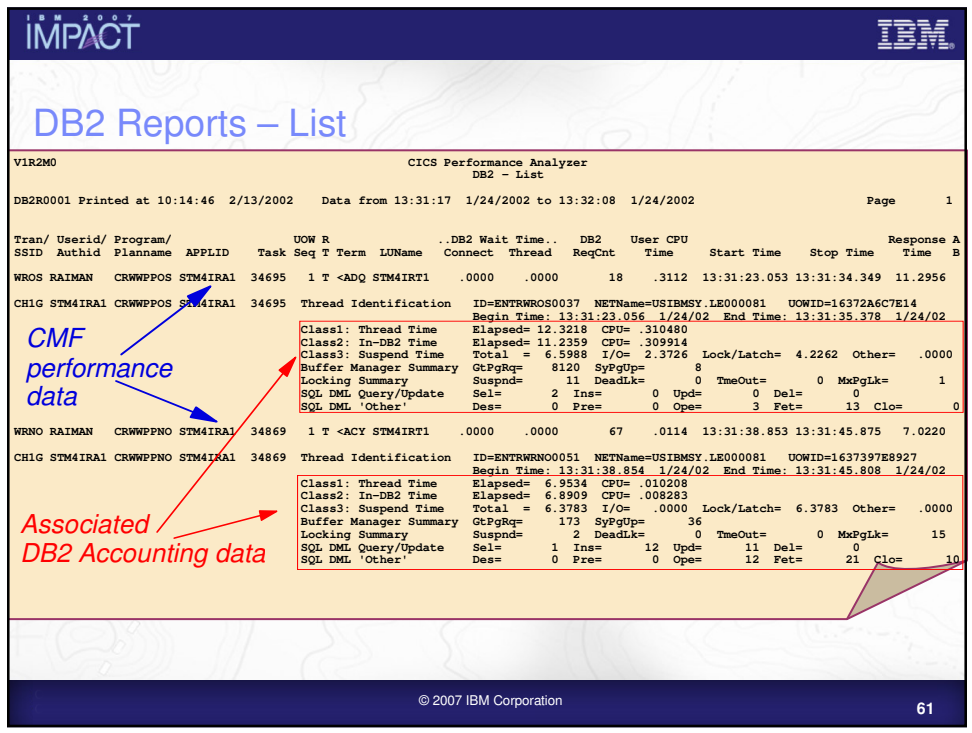

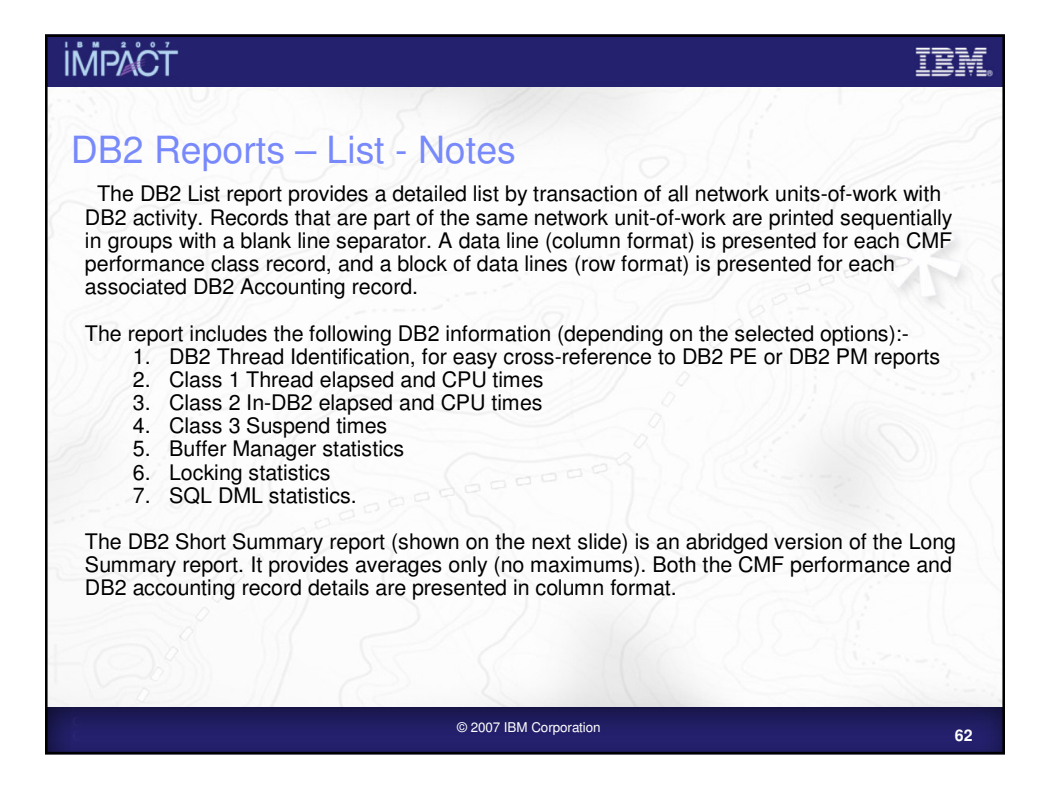

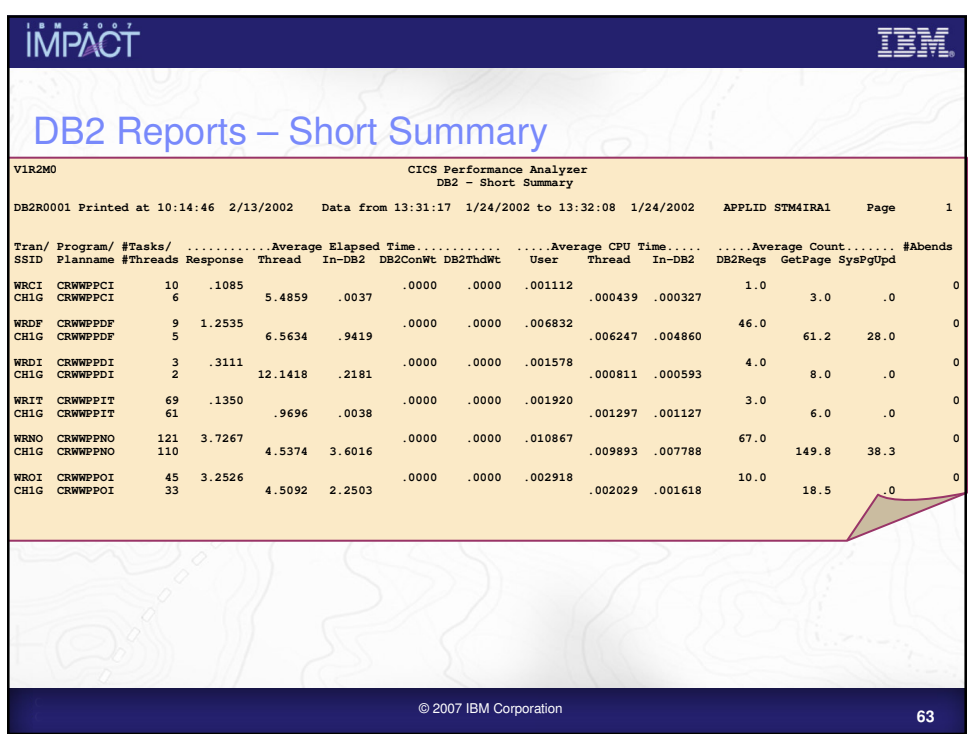

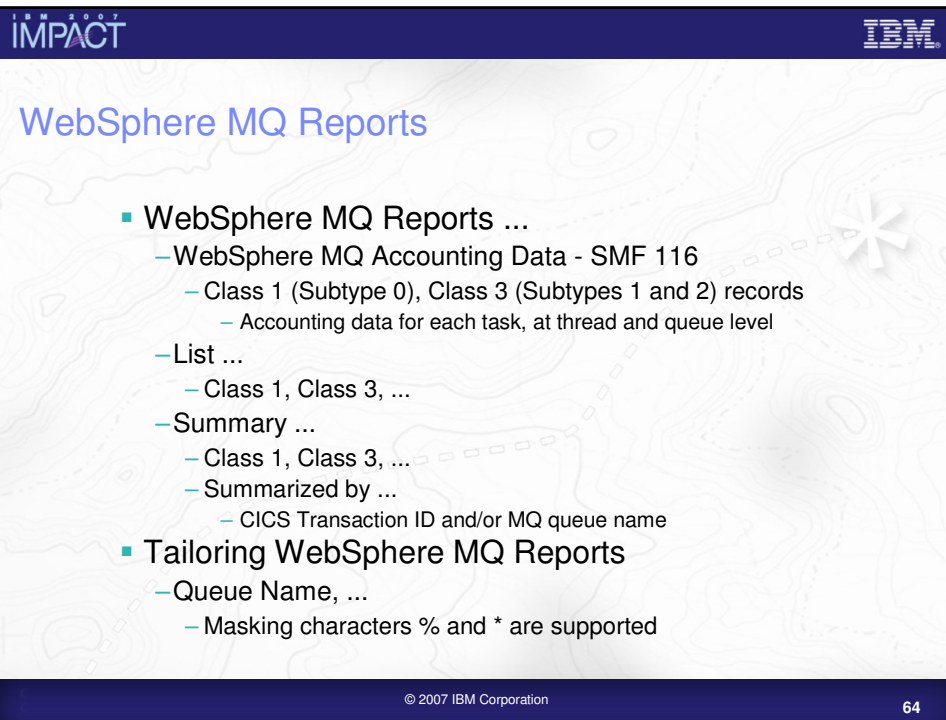

### WebSphere MQ Reports - Notes

The new CICS PA MQ reports use the WebSphere MQ Accounting data (SMF 116 records) to provide a detailed performance analysis of the CICS transactions that access an MQ queue manager.

The CICS PA MQ List reports provide a detailed trace of the WebSphere MQ accounting records, reporting the comprehensive performance data contained in the Class 1 (Subtype 0) and Class 3 (Subtypes 1 and 2) records. The MQ Summary reports provide, summarized by either CICS Transaction ID or by MQ queue name, an analysis of the MQ system and queue resources used and the transactions they service.

To produce the CICS PA MQ Reports, you need to accumulate WebSphere MQ Accounting statistics (SMF 116 records). CICS PA Version 2 Release 1 supports the WebSphere MQ Accounting statistics data from IBM WebSphere MQ for z/OS Version 5.3.1 and Version 6.

The WebSphere MQ SupportPac "MP1B: WebSphere MQ for z/OS V6.0 - Interpreting accounting and statistics data" provides information on the use and interpretation of the accounting and statistics available in WebSphere MQ for z/OS Version 5.3.1 and Version 6 and also provides information about the layout of the SMF records and suggests ways of analysing the data.

**<sup>65</sup>** © 2007 IBM Corporation

**İMPACT** IBM Integration with Tivoli OMEGAMON XE for CICS CICS PA Performance List and Summary reports … –CICS SMF 110 performance record extensions support – As defined to CICS by the OMEGCICS Event Monitoring Point –Third-party systems monitored by OMEGAMON …. – Adabas, CA-IDMS, CA-Datacom, Supra –Resource Limit Warnings … – DB2, DLI, VSAM, MQ, Adabas, CA-IDMS, CA-Datacom, Supra – CPU time, Elapsed time, DSA, EDSA, EXEC Calls, User Events –User work area Support for OMEGAMON XE for CICS SMF 112 records –CICS PA File and Transaction Resource Usage style reports … – Third-party systems monitored by OMEGAMON …. – Adabas, CA-IDMS, CA-Datacom, Supra –CICS PA Record Selection Extract … – Optionally include the OMEGAMON XE for CICS SMF 112 records**<sup>66</sup>** © 2007 IBM Corporation

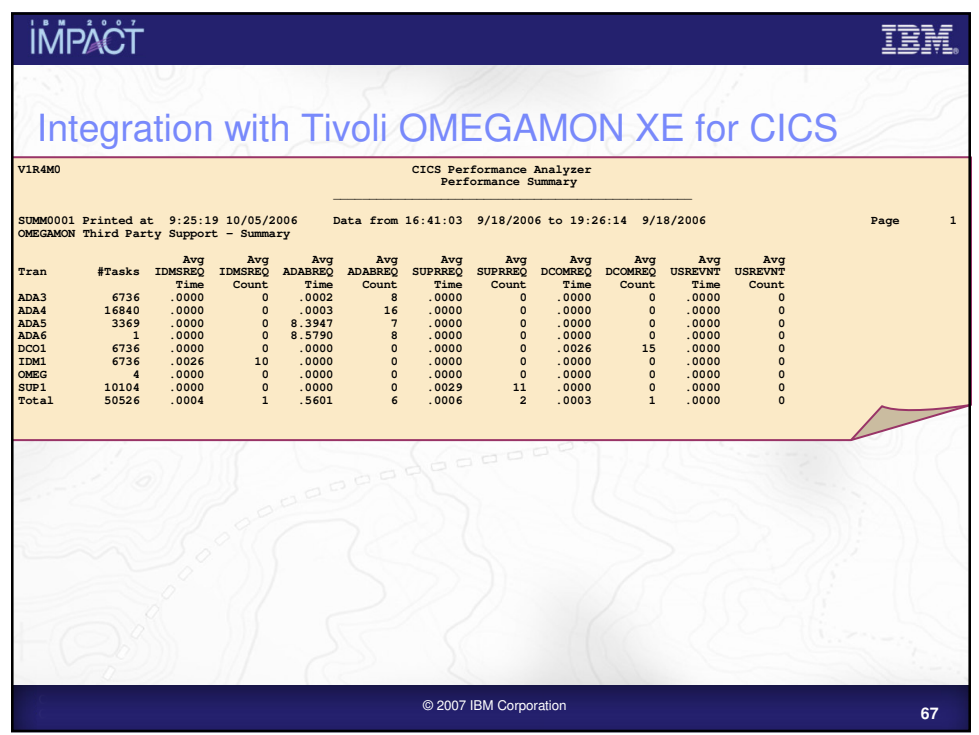

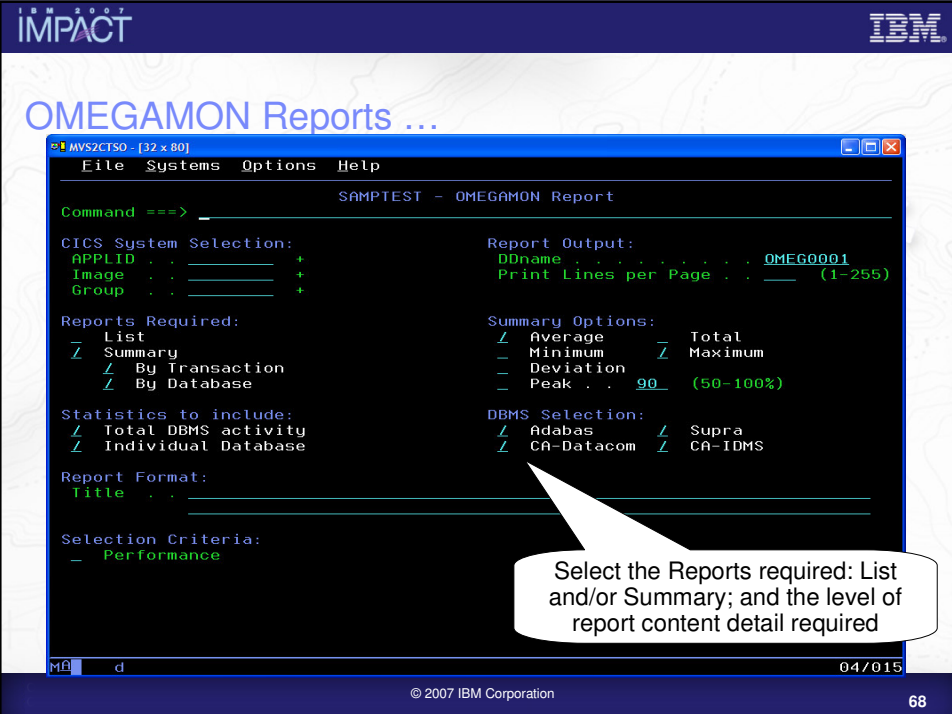

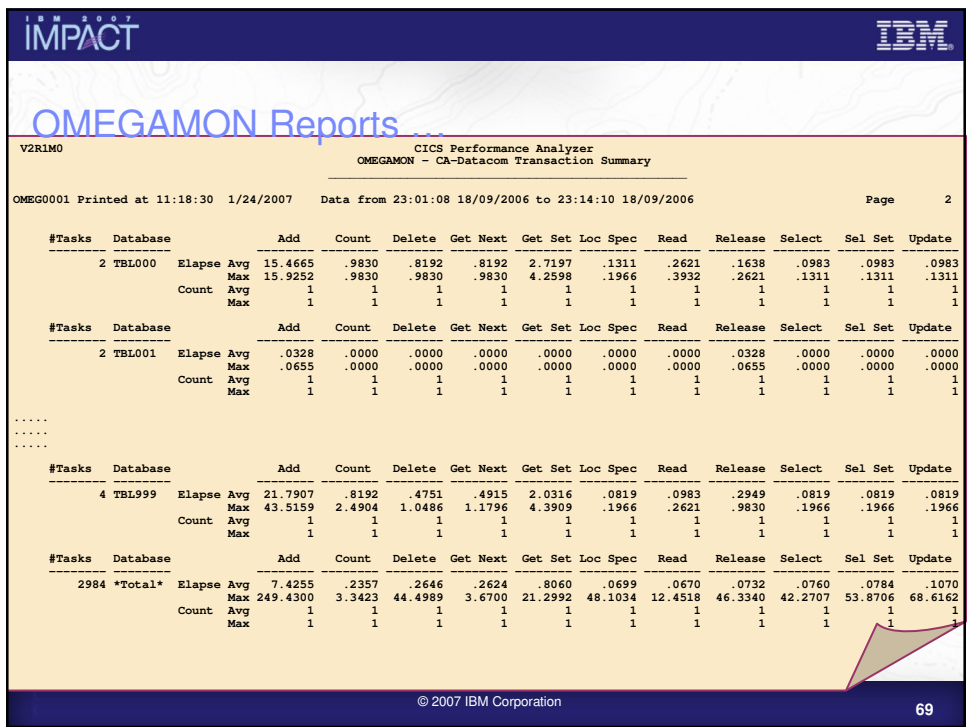

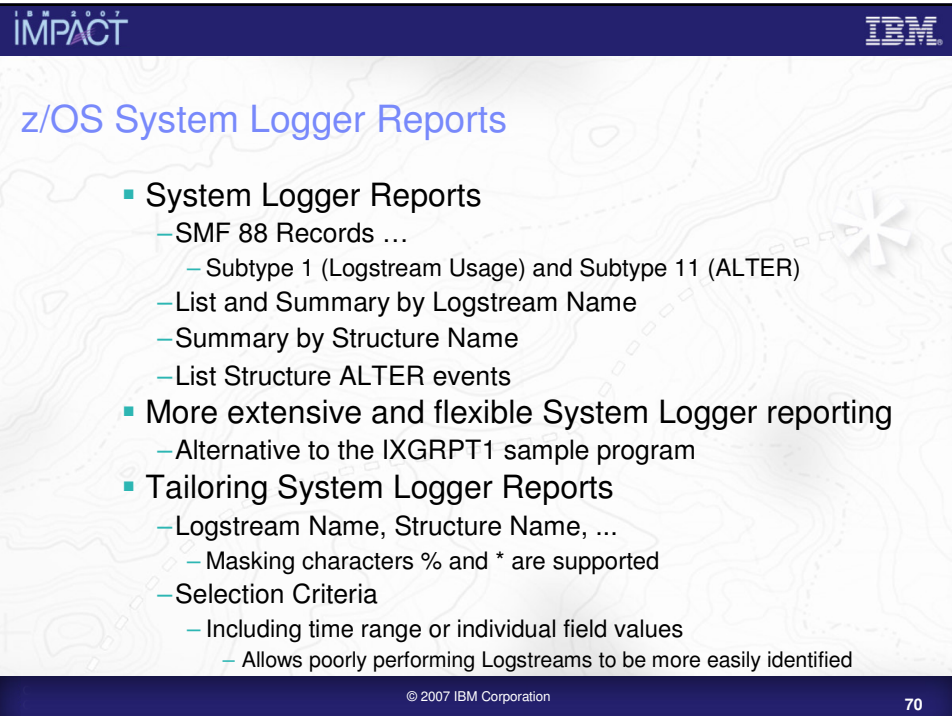

## z/OS System Logger Reports – Notes

The CICS PA z/OS System Logger reports process the System Logger (SMF 88) records to provide information on the System Logger logstreams and coupling facility structures that are used by CICS Transaction Server for logging, recovery and backout operations.

The CICS PA z/OS System Logger reports, when used in conjunction with the CICS Logger reports produced by the standard CICS statistics reporting utilities, such as DFHSTUP, provide a comprehensive analysis of the logstream activity for all your CICS systems and provide a more extensive and flexible performance reporting solution than the IXGRPT1 sample program.

You can request a List report and/or a Summary report. The System Logger List report shows information on Logstream writes, deletes, and events (Subtype 1), as well as Structure Alter events (Subtype 11) for each SMF recording interval. Structure Alter events apply to Structures, not individual Logstreams, and are reported with a Logstream name of \*ALTER\*. The report can be sorted either on Logstream name or Structure name and/or by Time.

The System Logger (SMF 88) records can be filtered by Logstream and/or Structure name patterns; masking characters % and \* are also supported. You can also use selection criteria to filter records by time range or individual field values which allows you to identify poorly performing Logstreams more easily.

The System Logger Summary report summarizes Logstream and Structure statistics so that you can measure Logger performance over a longer period of time.

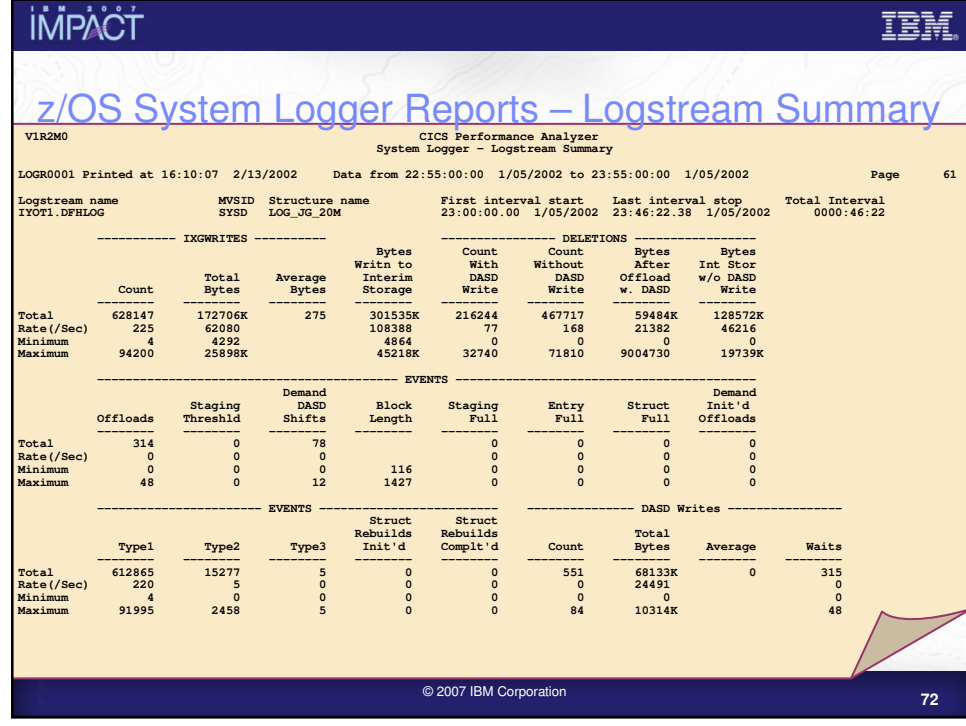

#### TBM

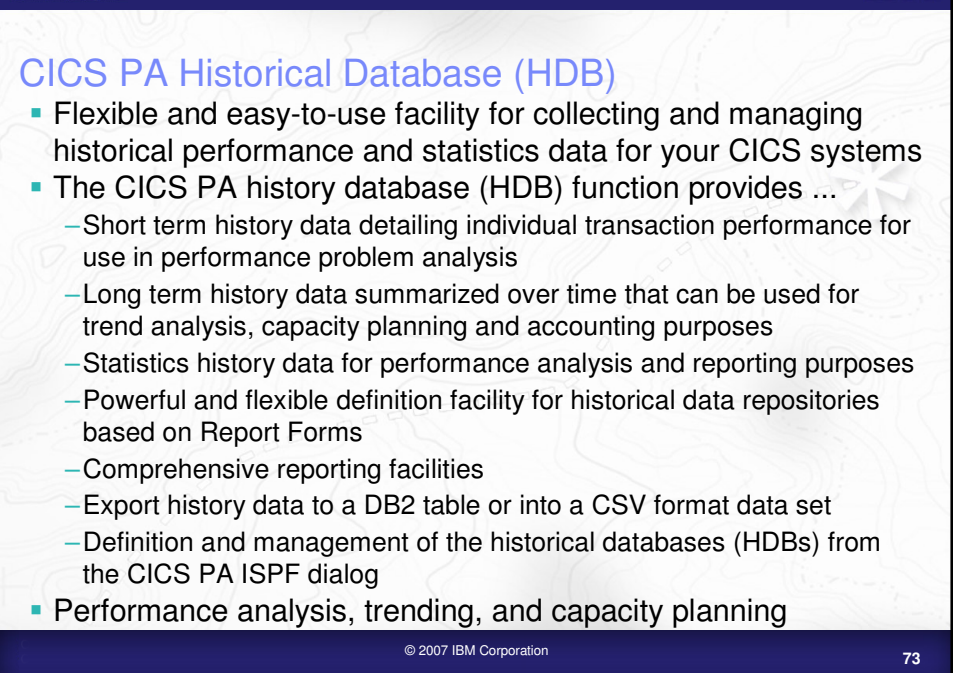

**IMPACT** 

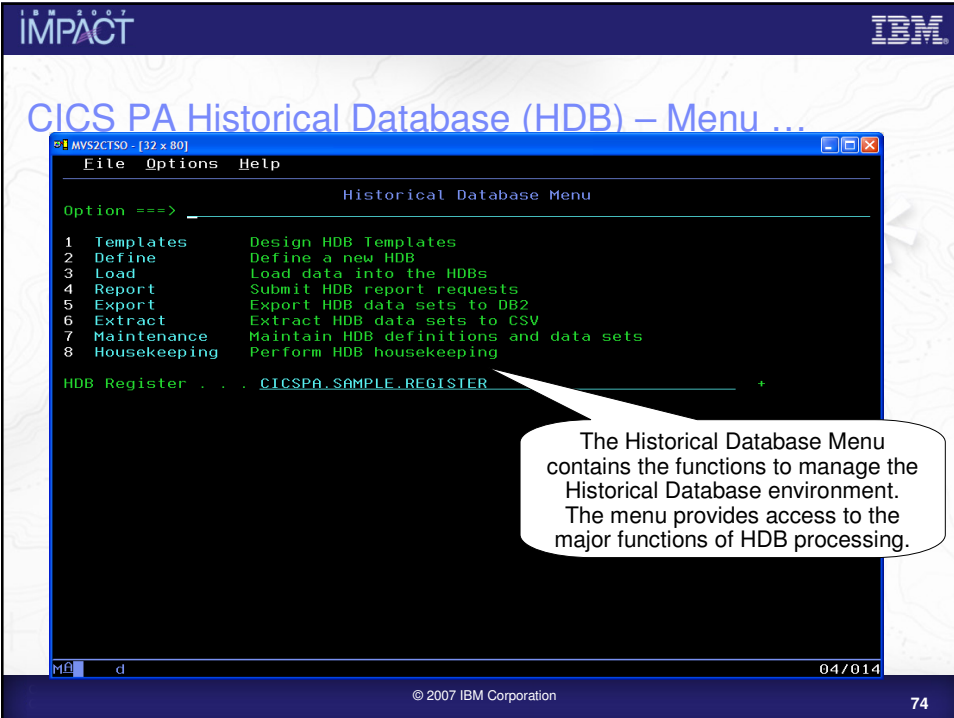

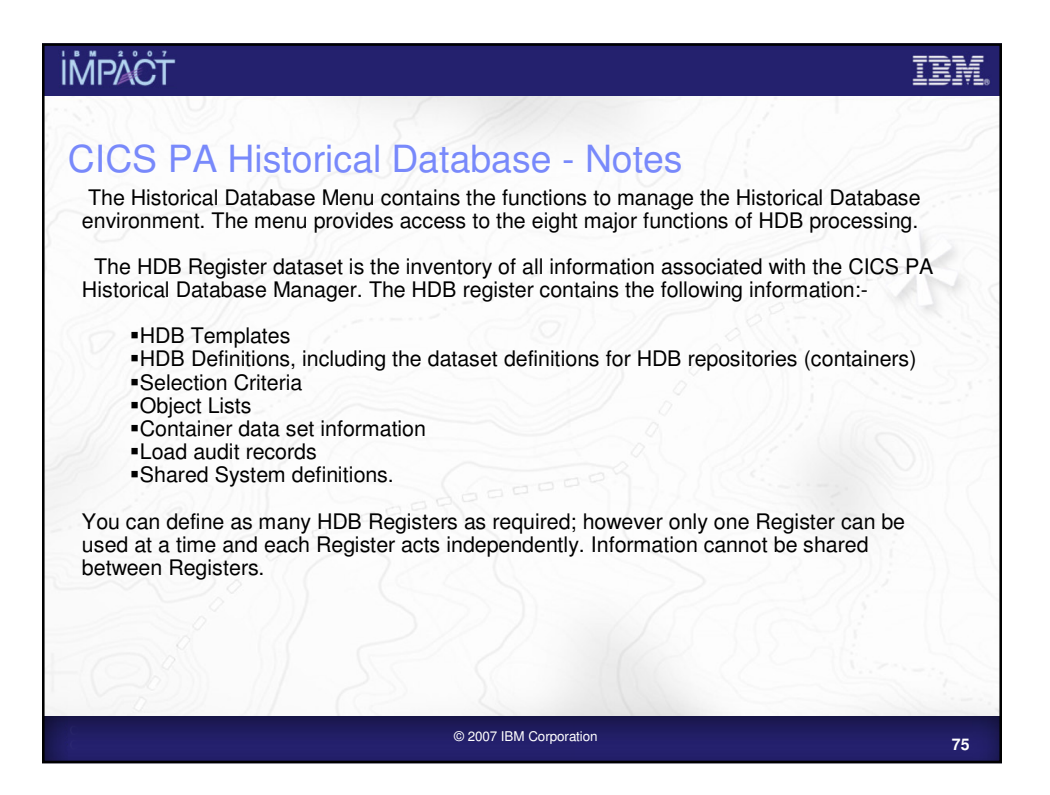

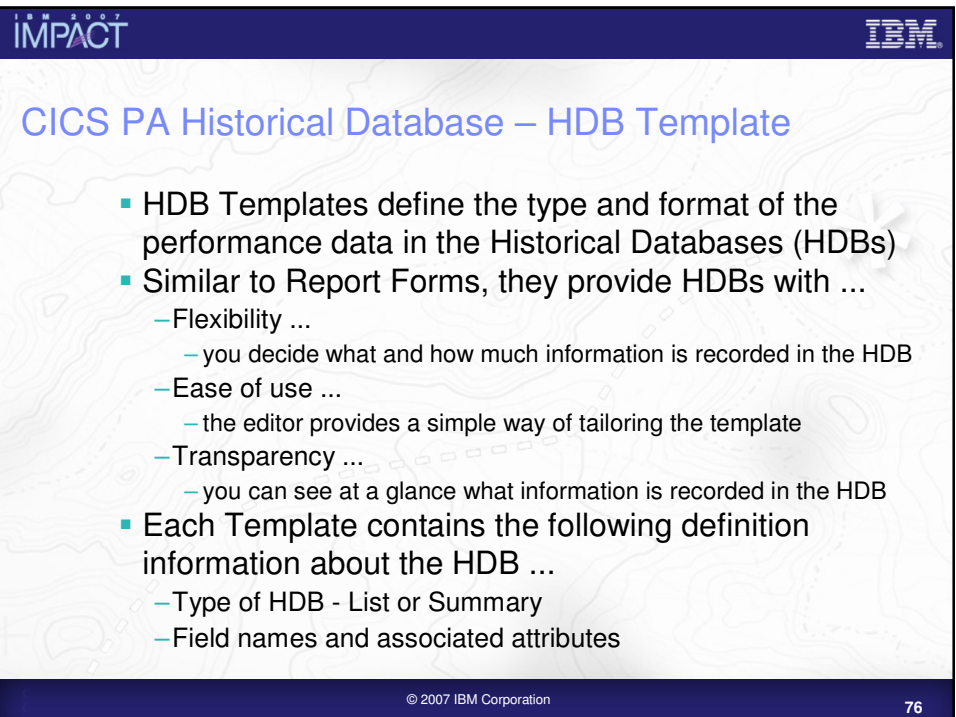

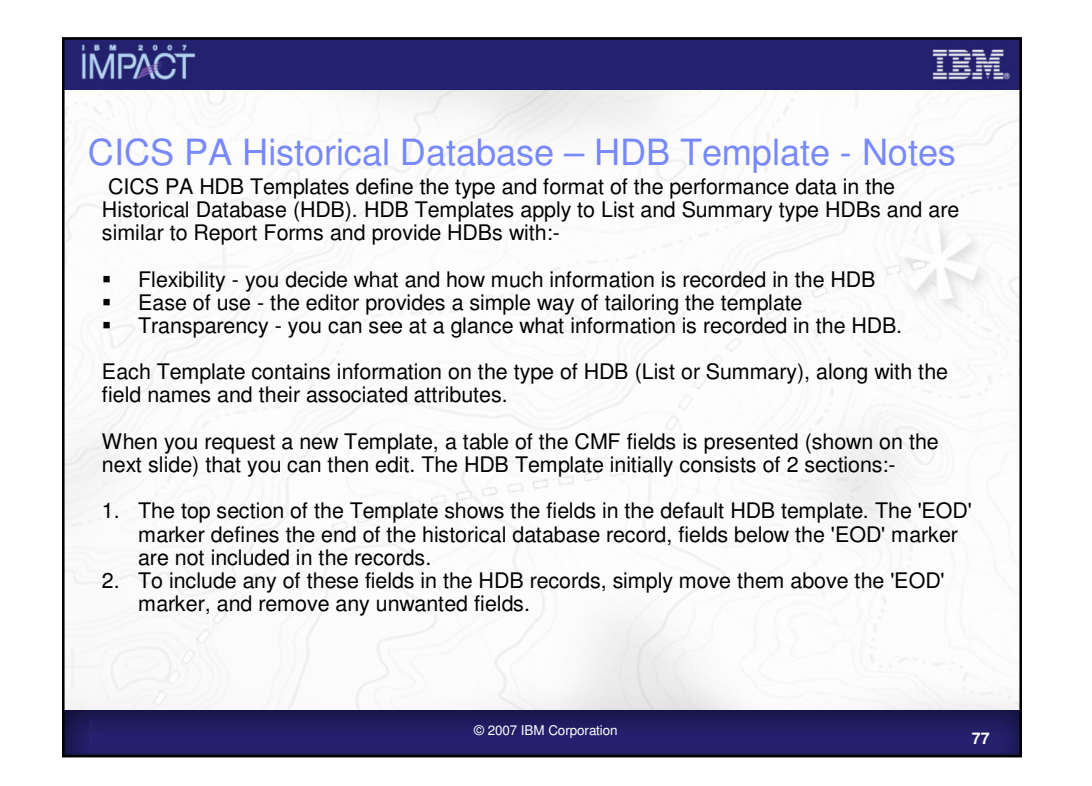

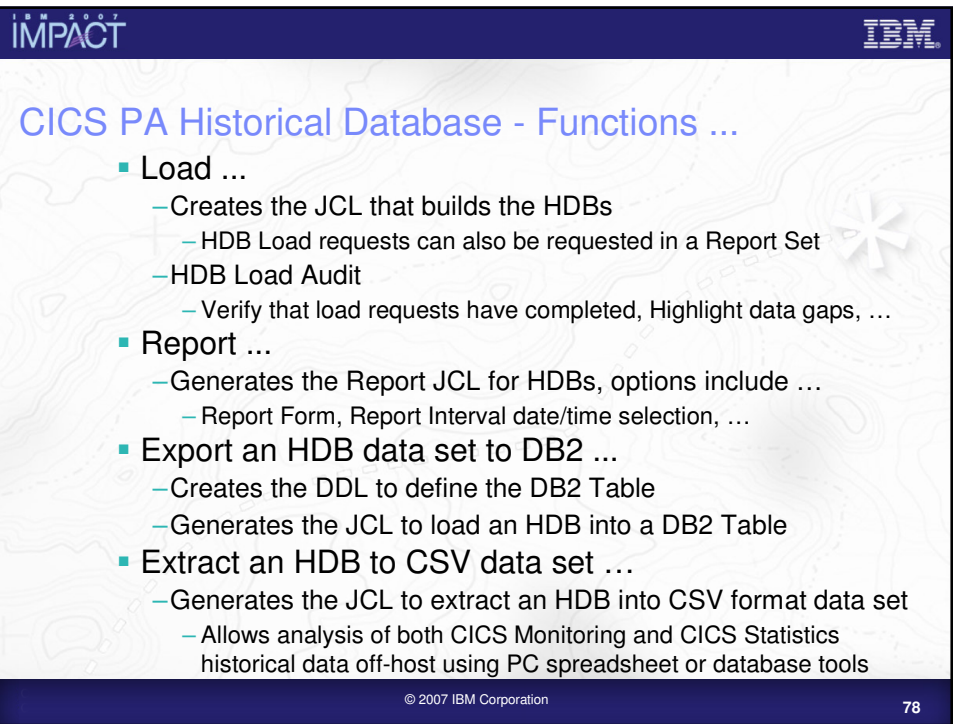

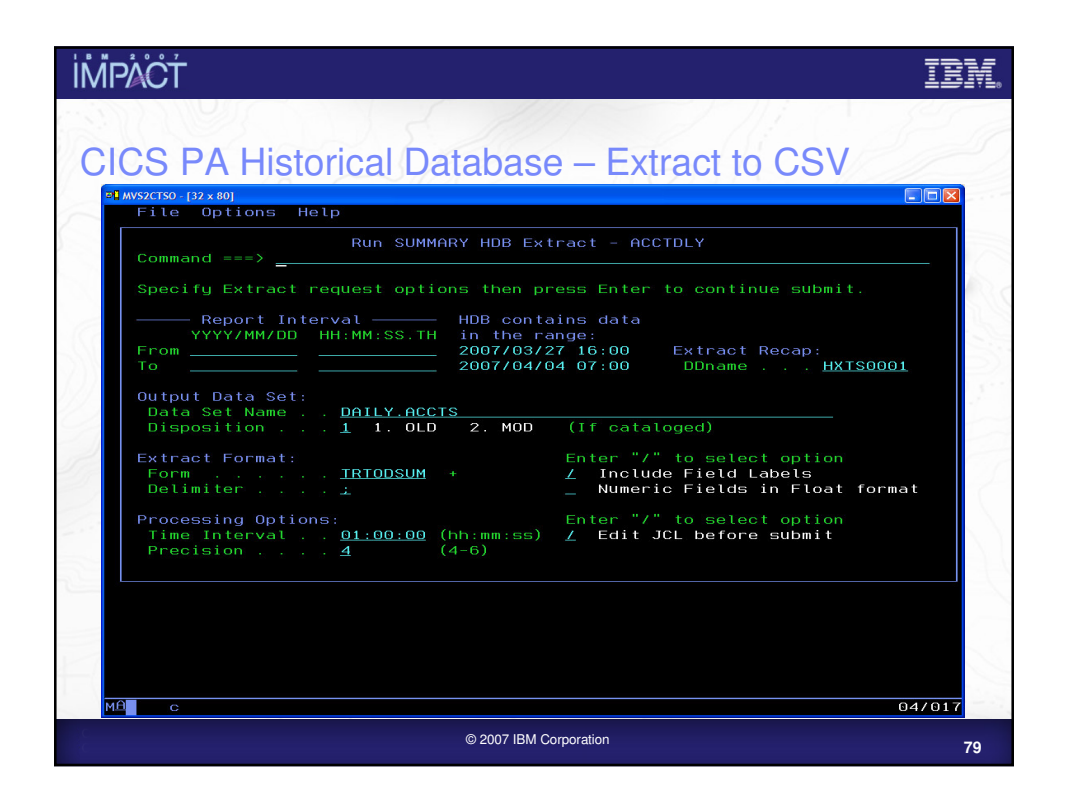

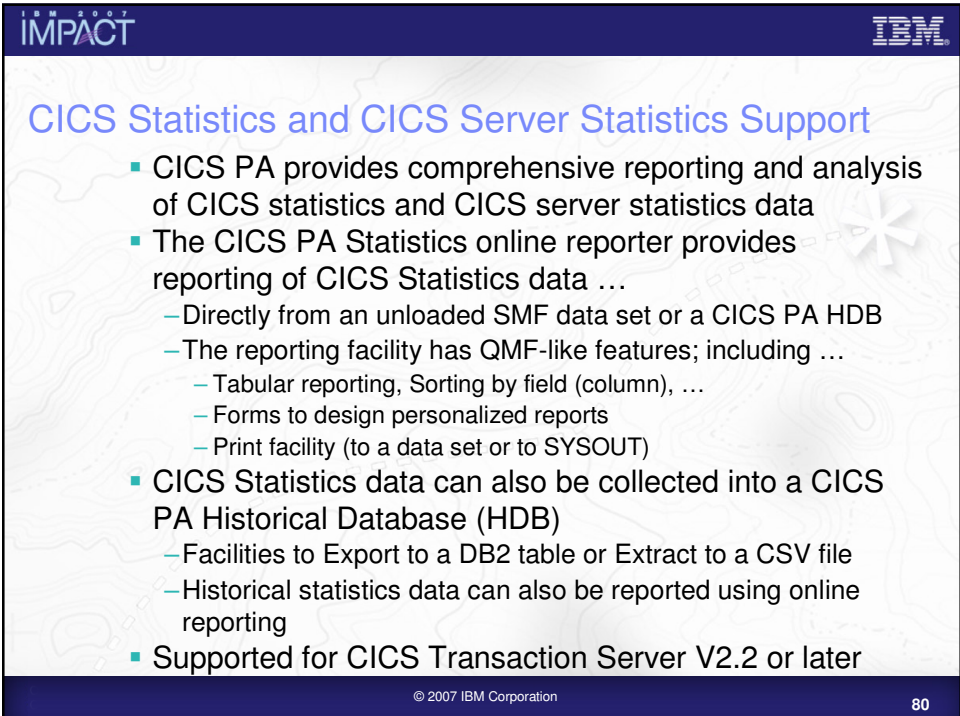

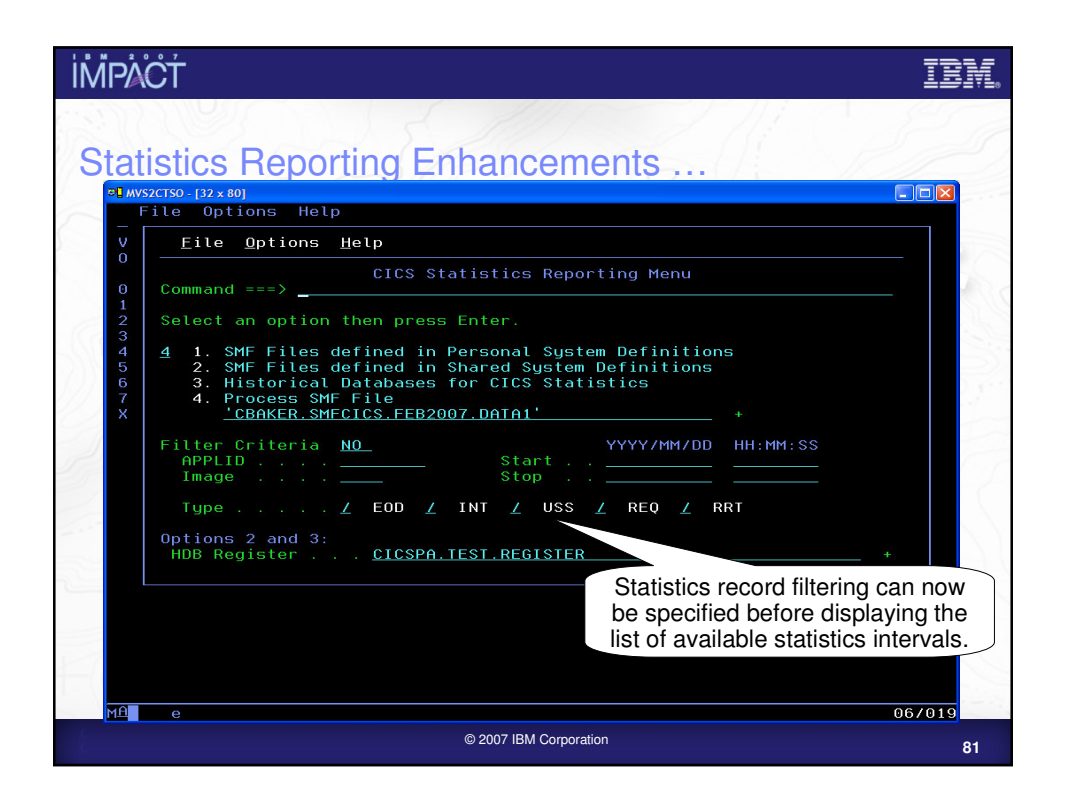

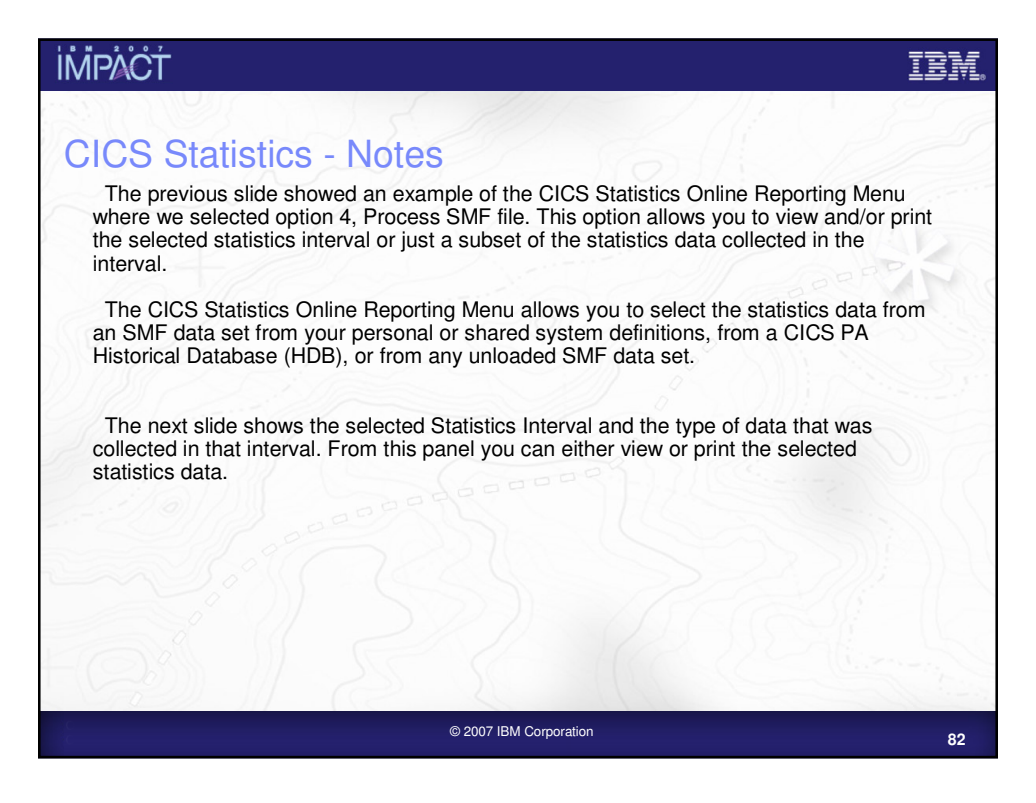

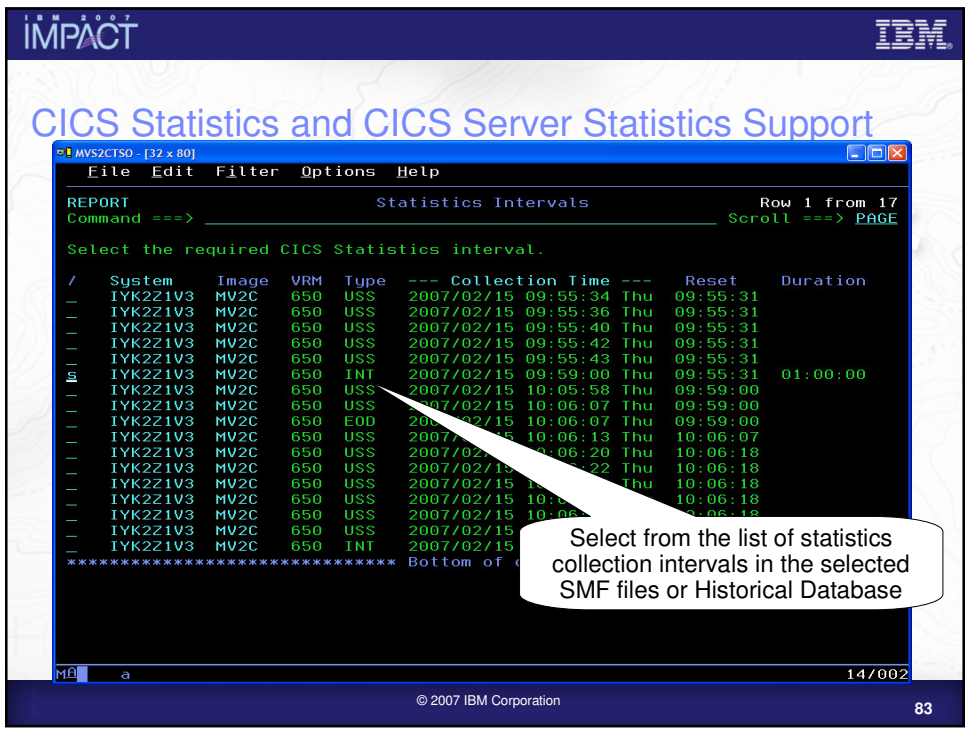

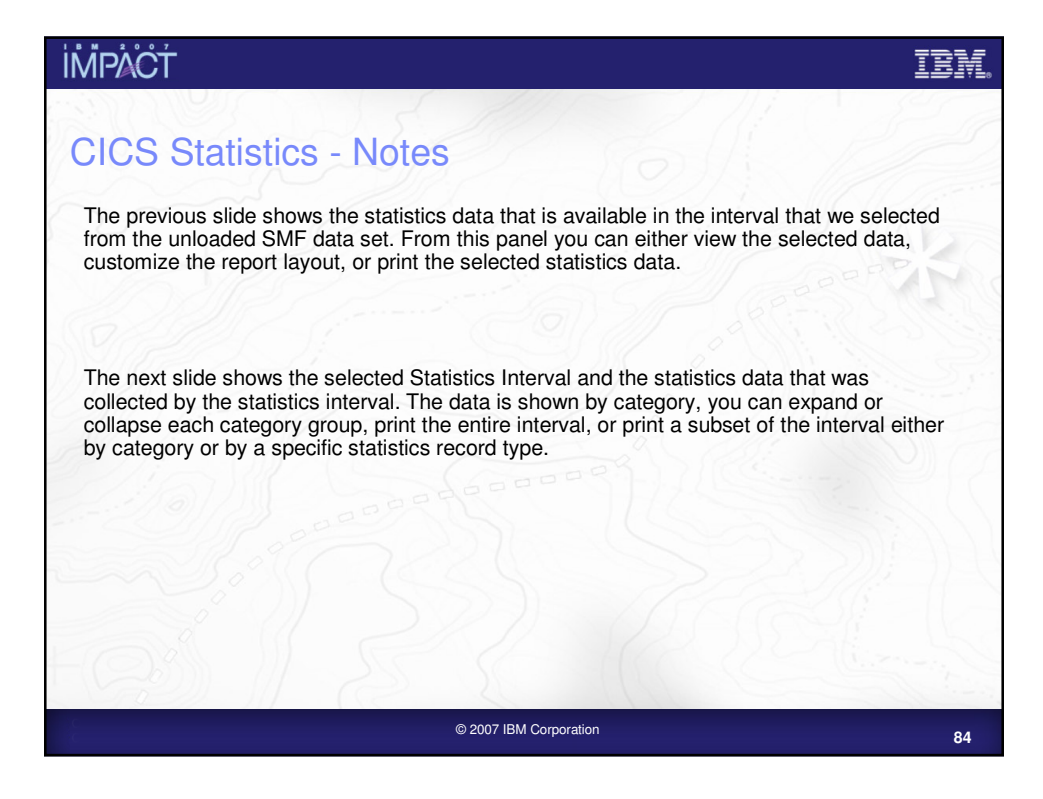

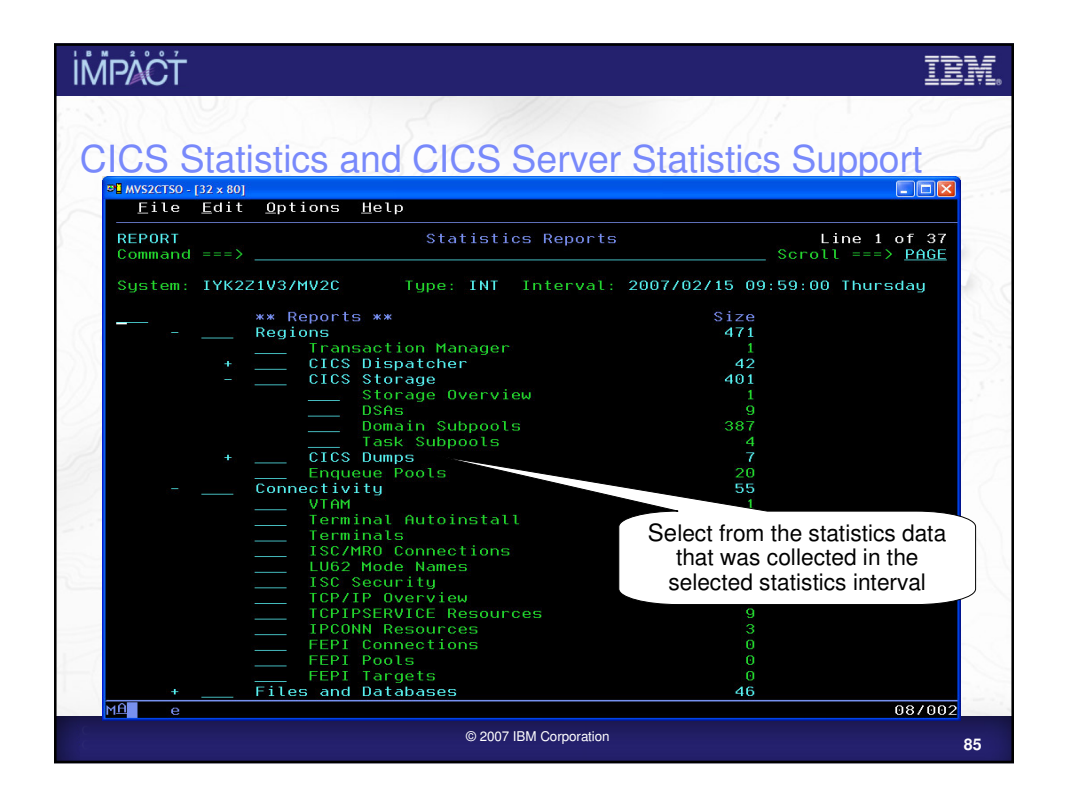

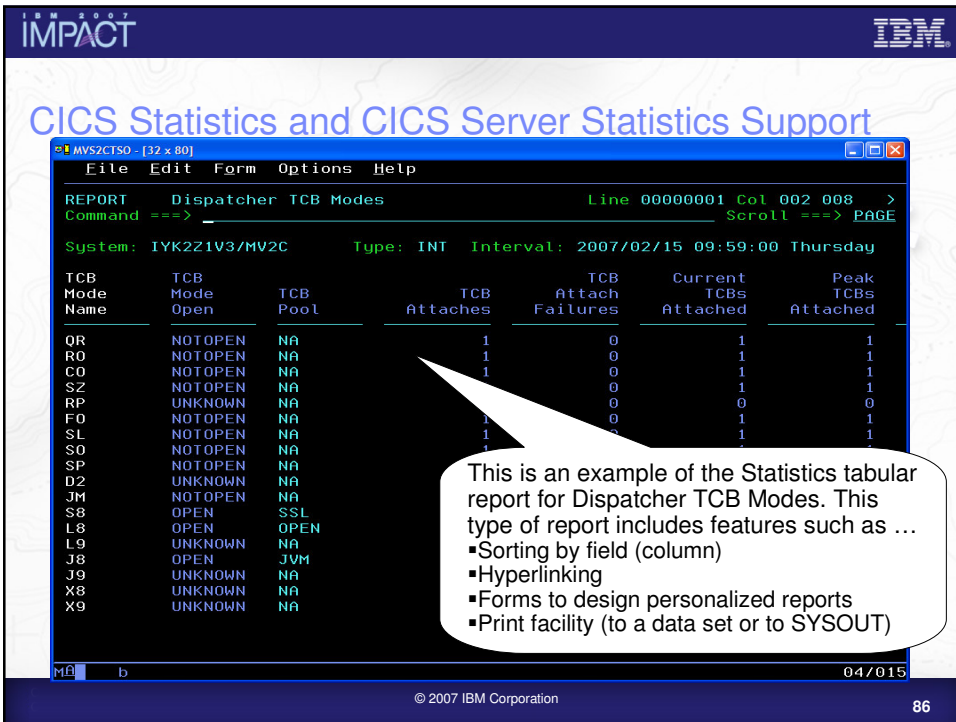

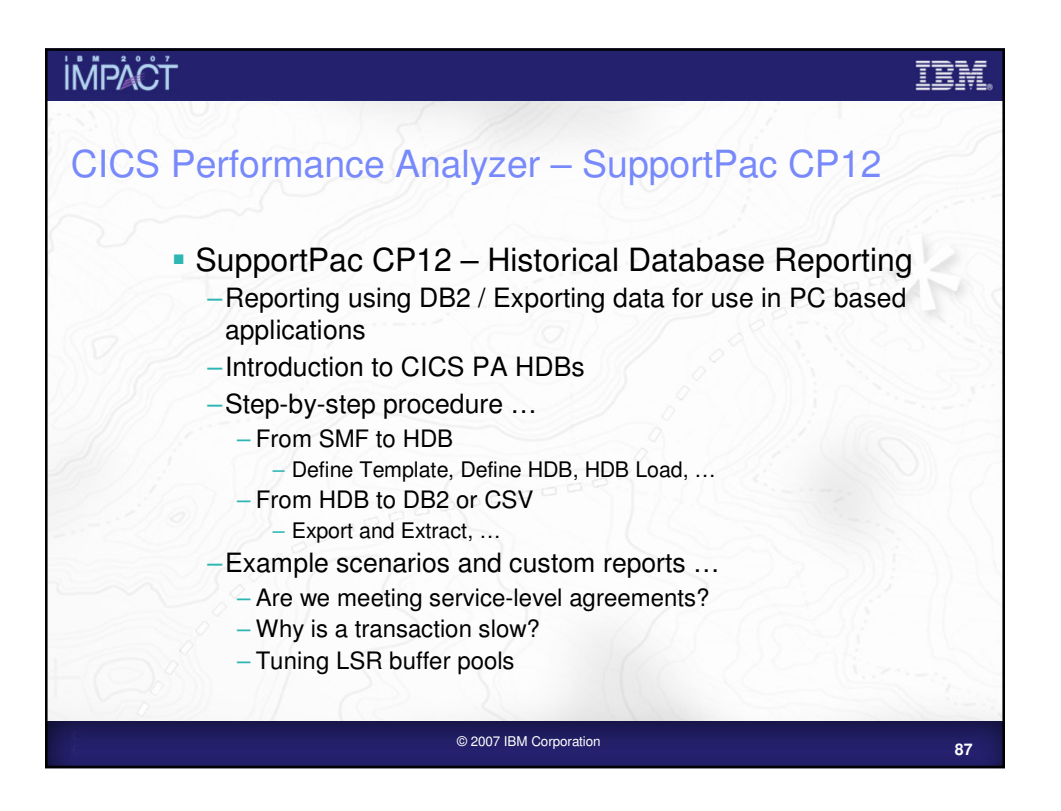

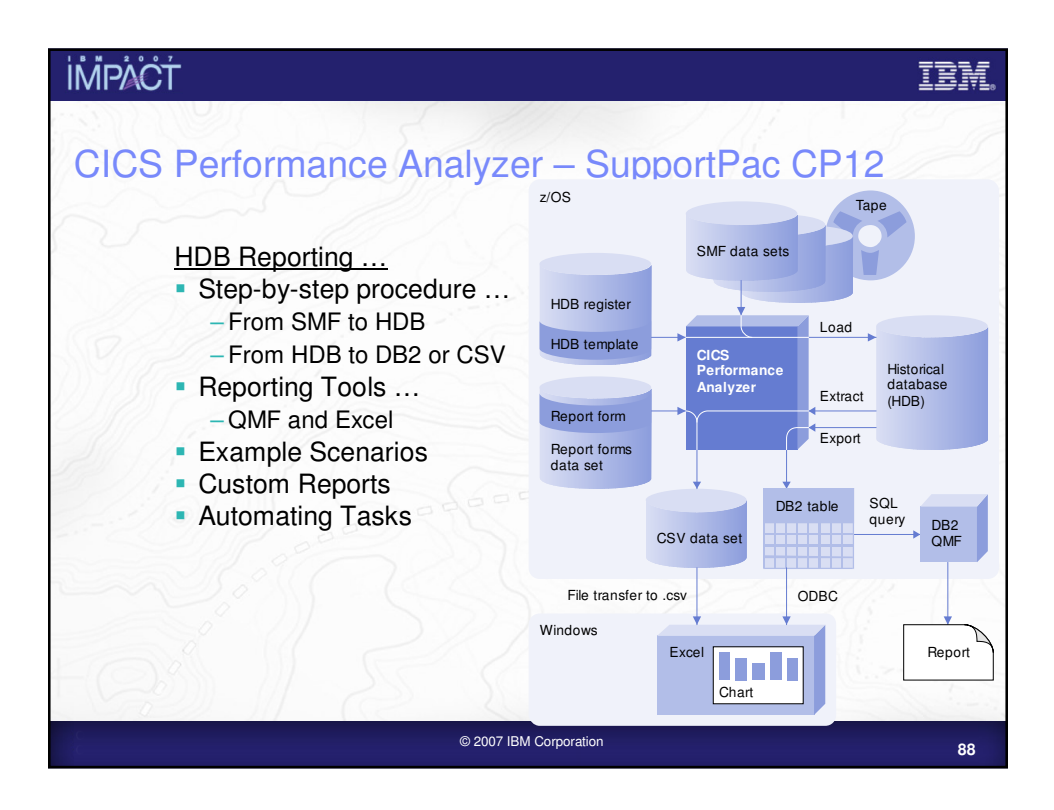

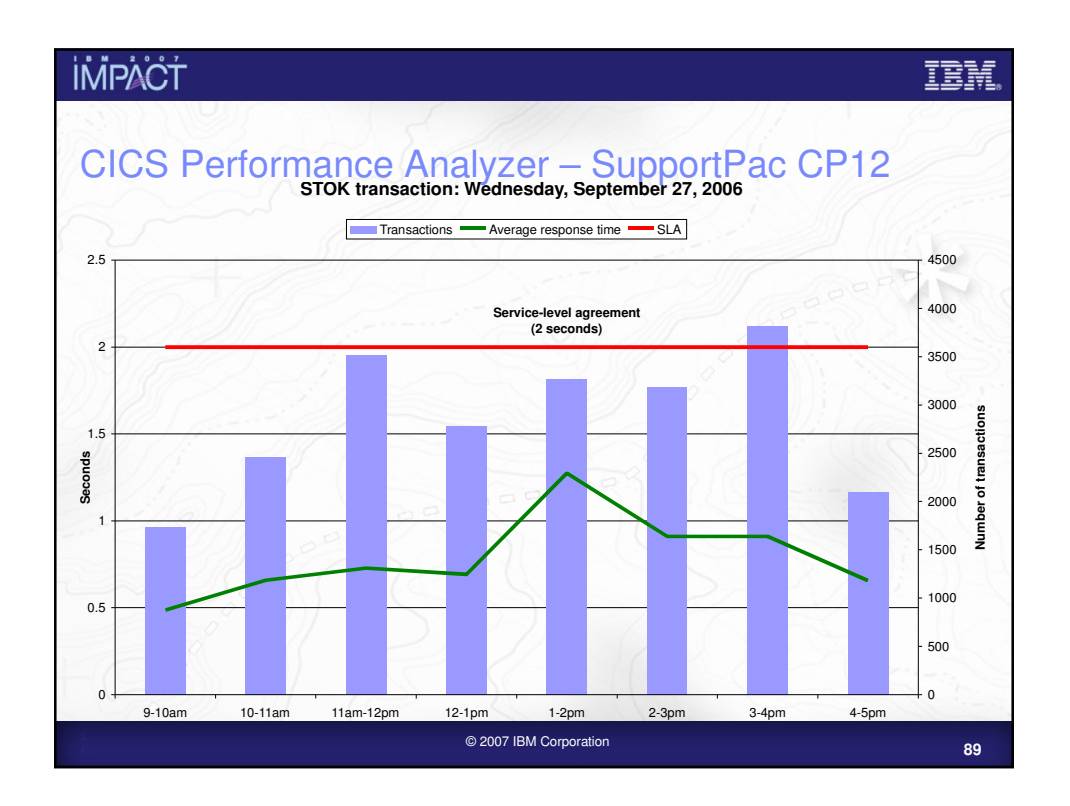

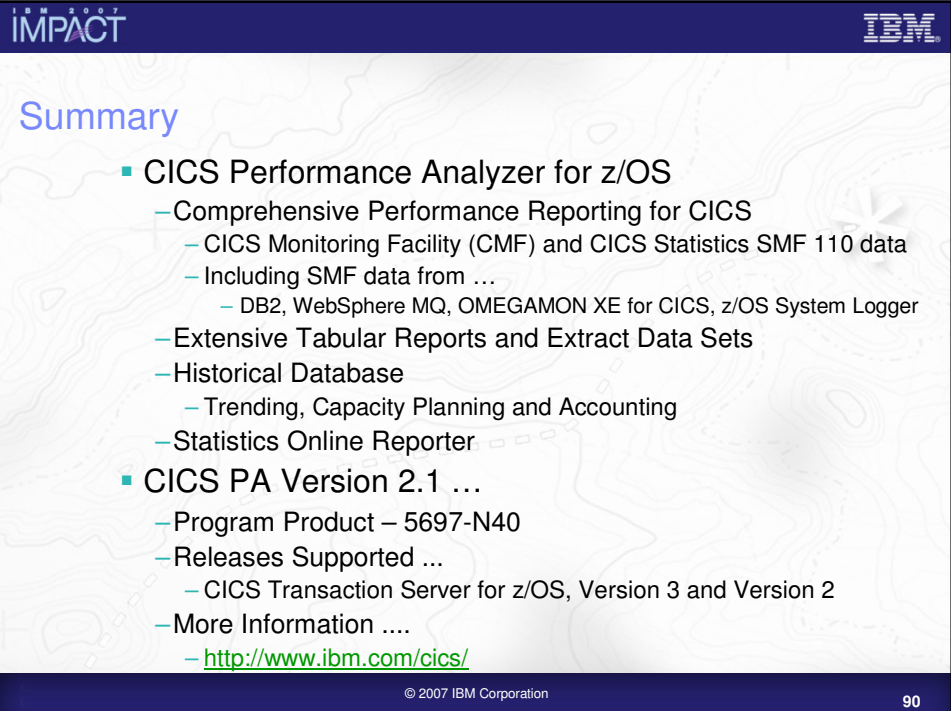

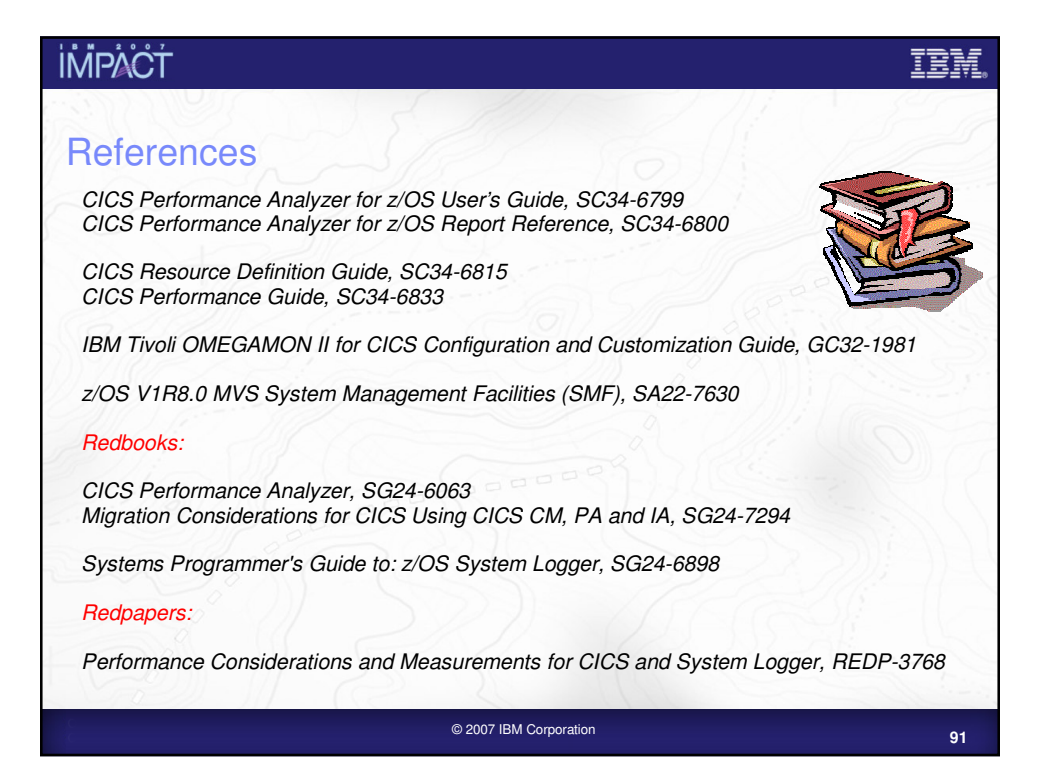

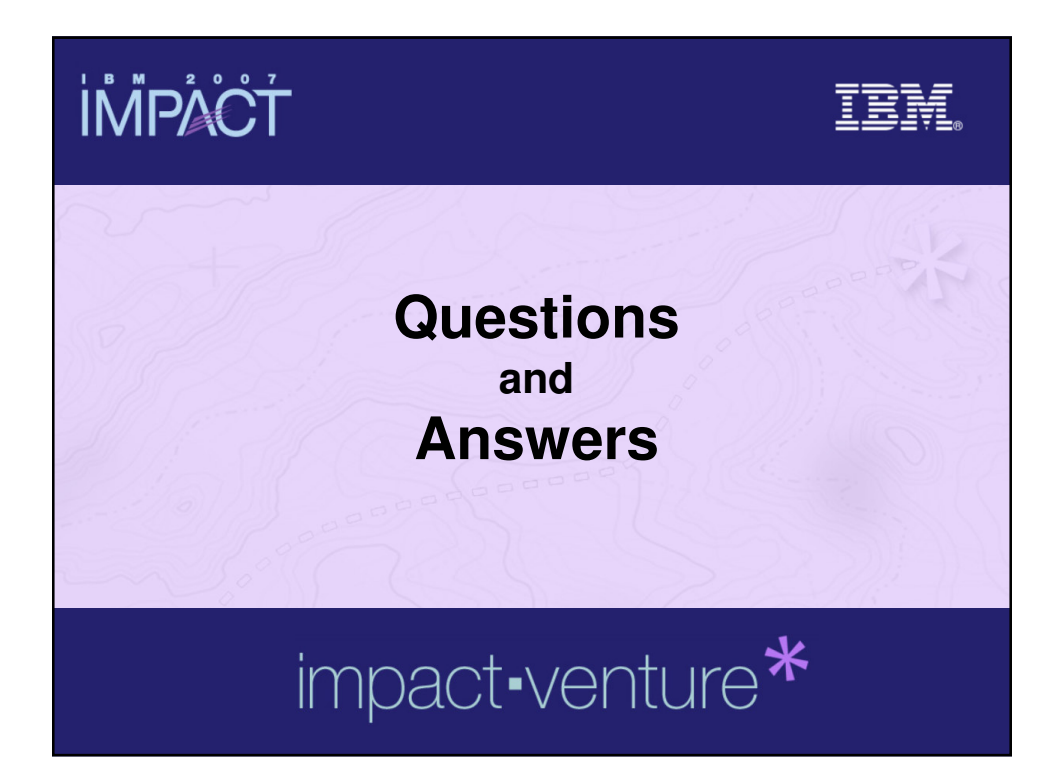